# **Bit Bucket x Bit Bucket x'2A'**

**Ed Jaffe, edjaffe@phoenixsoftware.com Sam Knutson, SKnutson@geico.com Skip Robinson, robinsjo@sce.com**

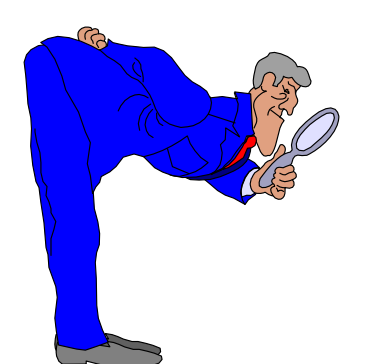

SHARE 118 Session 10599 Atlanta, GA 16 March 2012

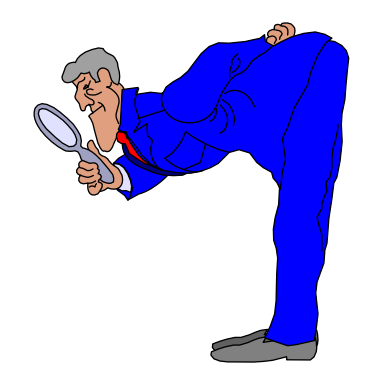

View From The "Topo" (Ed Jaffe)

- **I first learned HMCs with the original OS/2-based consoles that came out with the first 9672s.**
- **When IBM transitioned to the Linux-based HMCs, they introduced the "Tree" view which I have been using for quite a while.**
- **Looking for something better, I recently discovered the "Topology" view which I absolutely LOVE!**
- **My eyes aren't what they used to be (probably from far too many hours staring at computer monitors) and the nice big icons look great!**
- **Also, I find the interface to be quite user friendly.**
- **If you haven't seen this, give it a try. You might like it!**  ☺

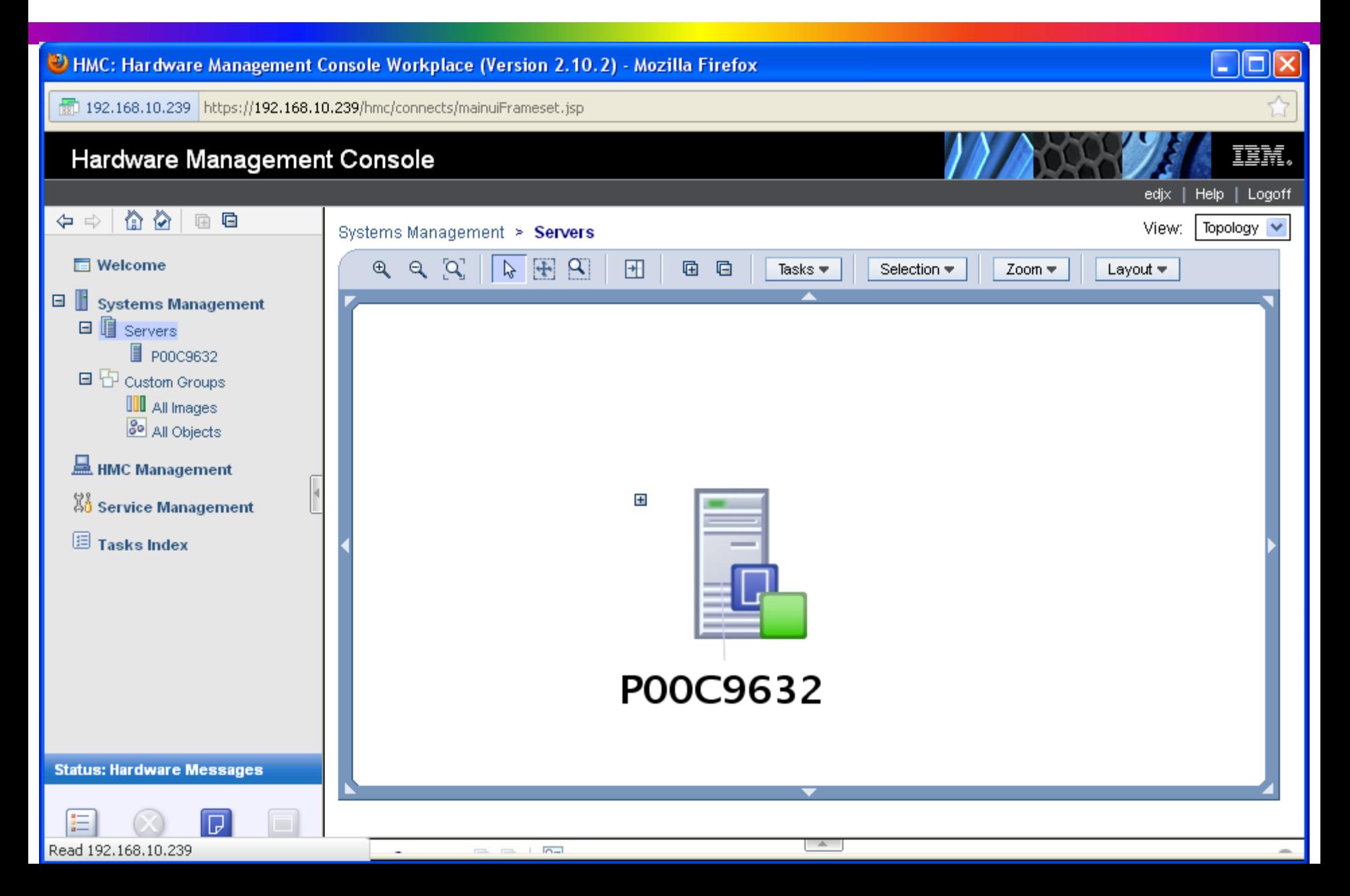

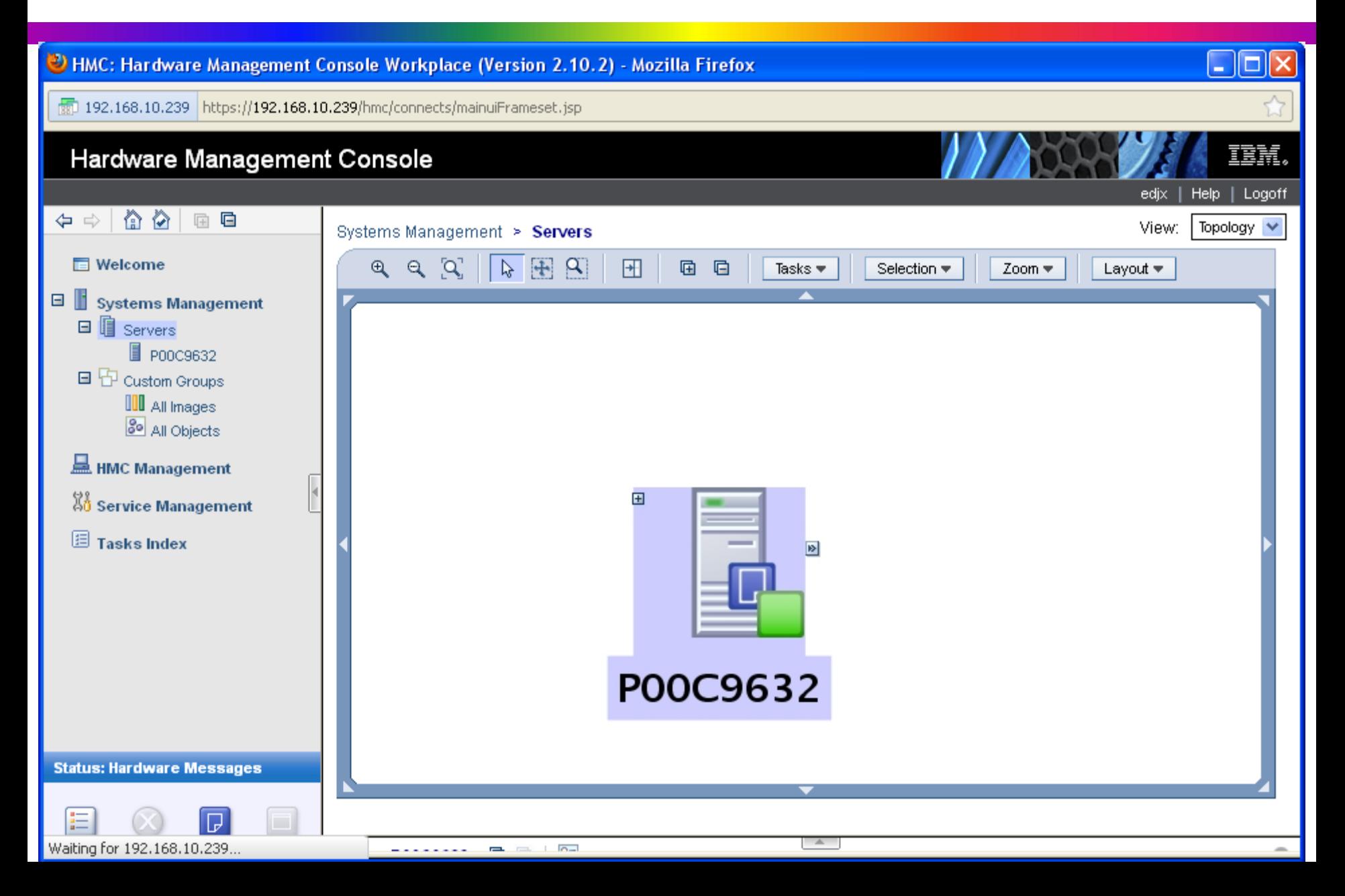

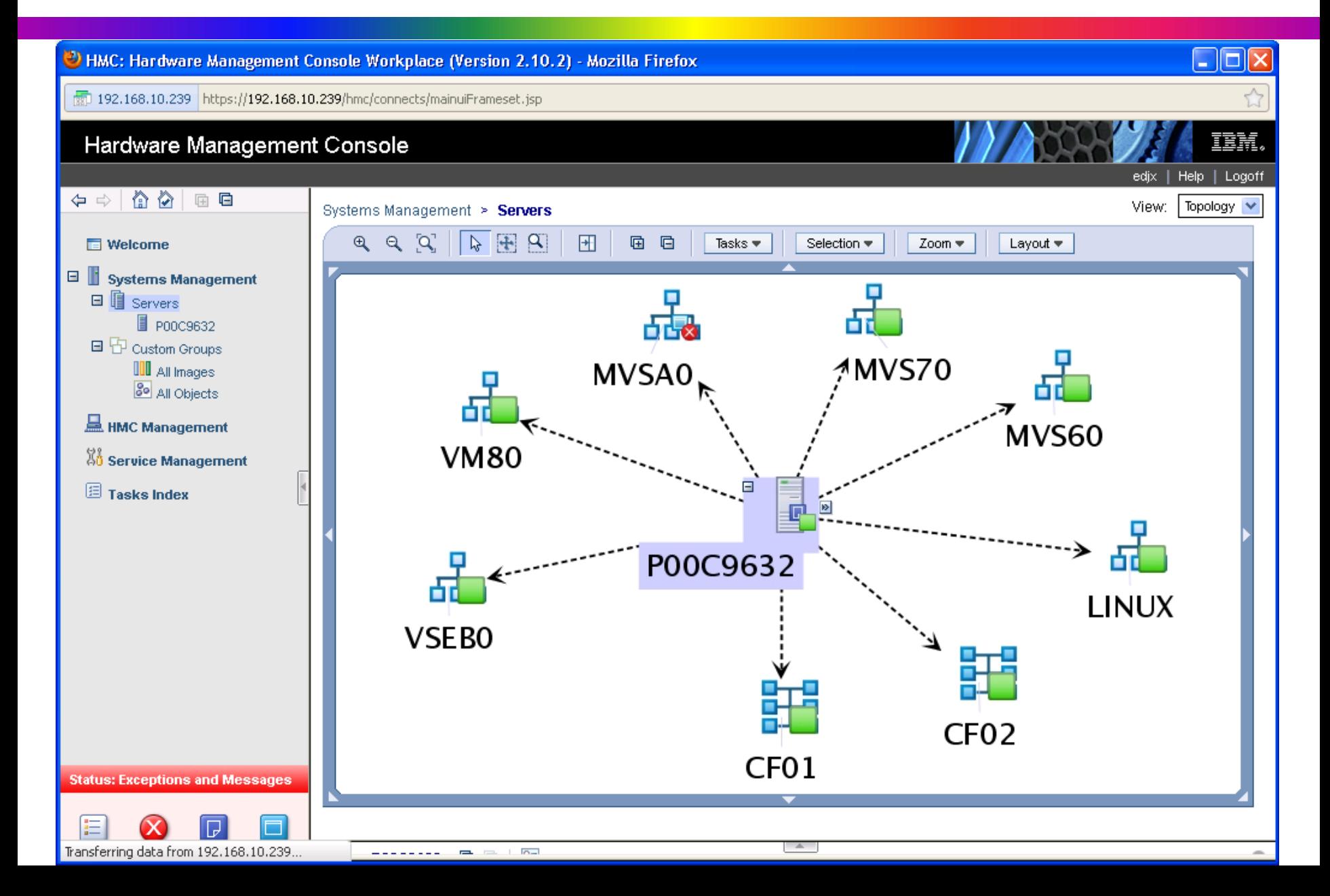

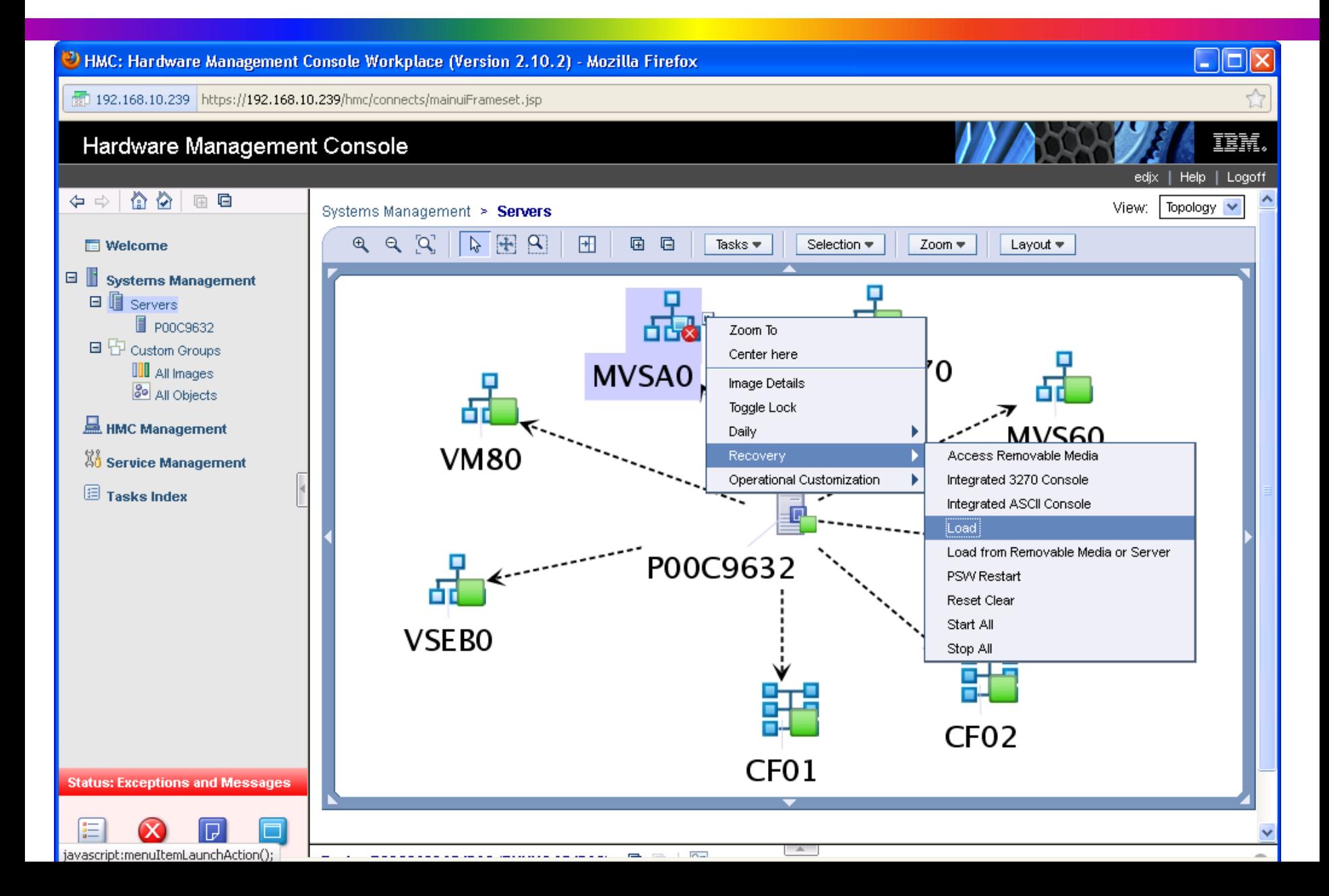

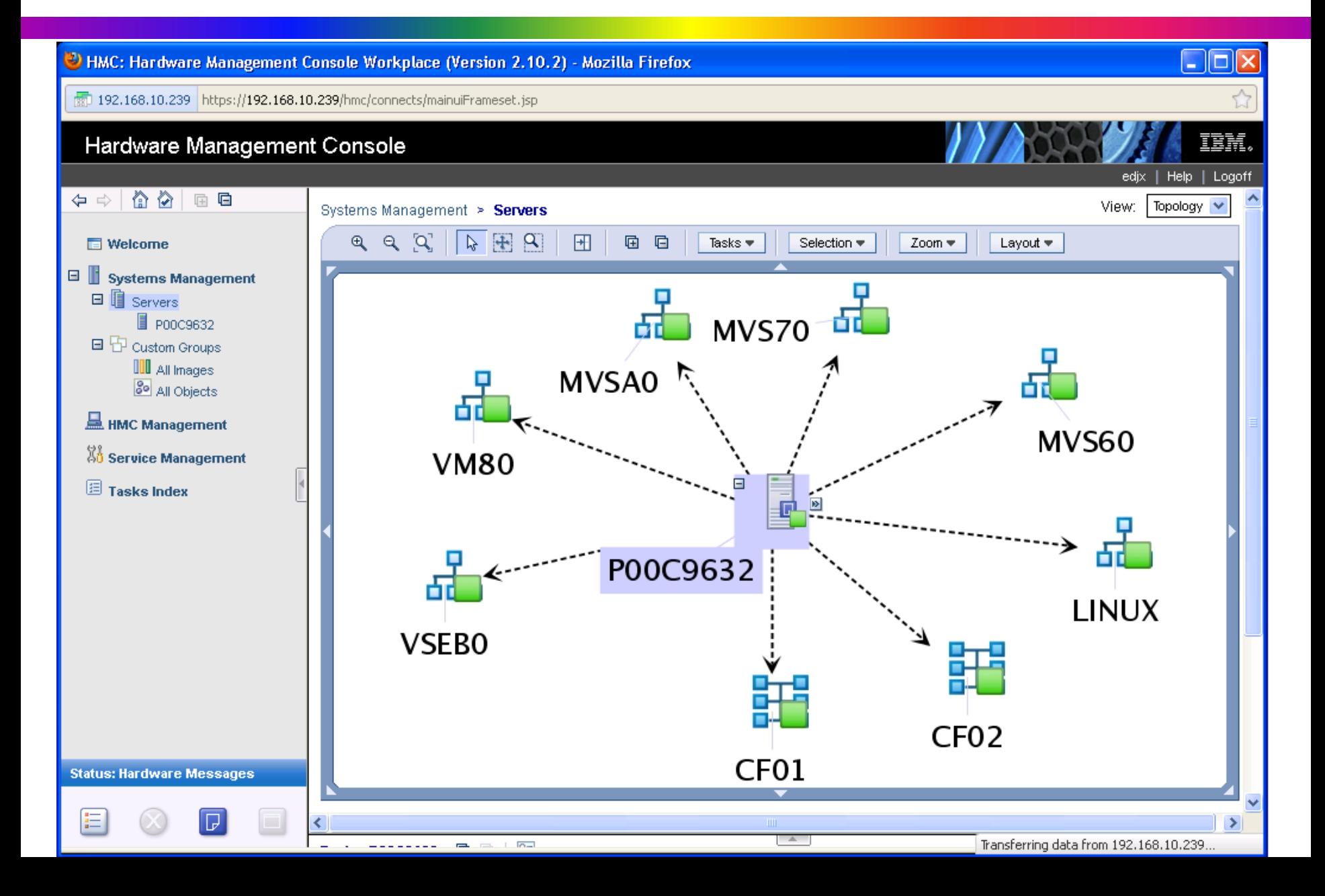

# Put A Little ZIP In Your Job Step (Ed Jaffe)

#### **Native z/OS ZIP/UNZIP Functionality**

- **I have seen mention on IBM-MAIN that some installations are using software products to get ZIP/UNZIP functionality on z/OS.**
- **In the OS/390 days, Info-ZIP was ported to z/OS. I used it from time-to-time, but it was quirky. So, the need for supported products was understandable.**
- **At WAVV a few years ago, I learned that IBM was providing ZIP/UNZIP functionality to z/VSE.**
- **I asked the developer why they didn't provide that to z/OS. He said, "You don't need that. You have Java!"**
- **Sure enough Java JAR provides full ZIP/UNZIP support. We've been using it ever since!**
- **Of course, ZIP/UNZIP software products might provide additional worthwhile value adds.**

#### **Native z/OS ZIP/UNZIP Functionality**

- **One caveat is that I have had no luck making JAR read directly from, or write directly to, classic MVS data sets.**
- **Instead, I use the cp command to copy the data to/from the z/OS UNIX filesystem. For example:**

**>cp -v -B "//'EJES.PROD510.SERVICE(V5100002)'" v5100002.smp EJES.PROD510.SERVICE(V5100002) -> v5100002.smp: binary**

**>/usr/lpp/java/J6.0.1\_64/bin/jar cvfM v5100002.zip v5100002.smp adding: v5100002.smp(in = 989360) (out= 275331)(deflated 72%)**

# The DSN Check Is In The Mail (Ed Jaffe)

- **The rules most people understand for cataloged data set names go back to the old OS CVOLs.**
- **Technically, modern ICF catalogs are not subject to the same constraints as CVOLs.**
- **IBM-MAIN rumor has it that IBM provides the DSNCHECK catalog option for customers that wish to exploit modern catalog architecture. MYTH or FACT?**
- **The method for enable/disable of DSN syntax checking is fully documented:**
	- **MODIFY CATALOG,ENABLE(DSNCHECK)**
	- **MODIFY CATALOG,DISABLE(DSNCHECK)**
- **The book states (paraphrased) that with DSNCHECK disabled, syntax checking of data set names, to ensure they conform to the old CVOL rules, does not occur.**
- **Indeed this bypass in the CATALOG code has been confirmed by folks at IBM. Sounds cool!**

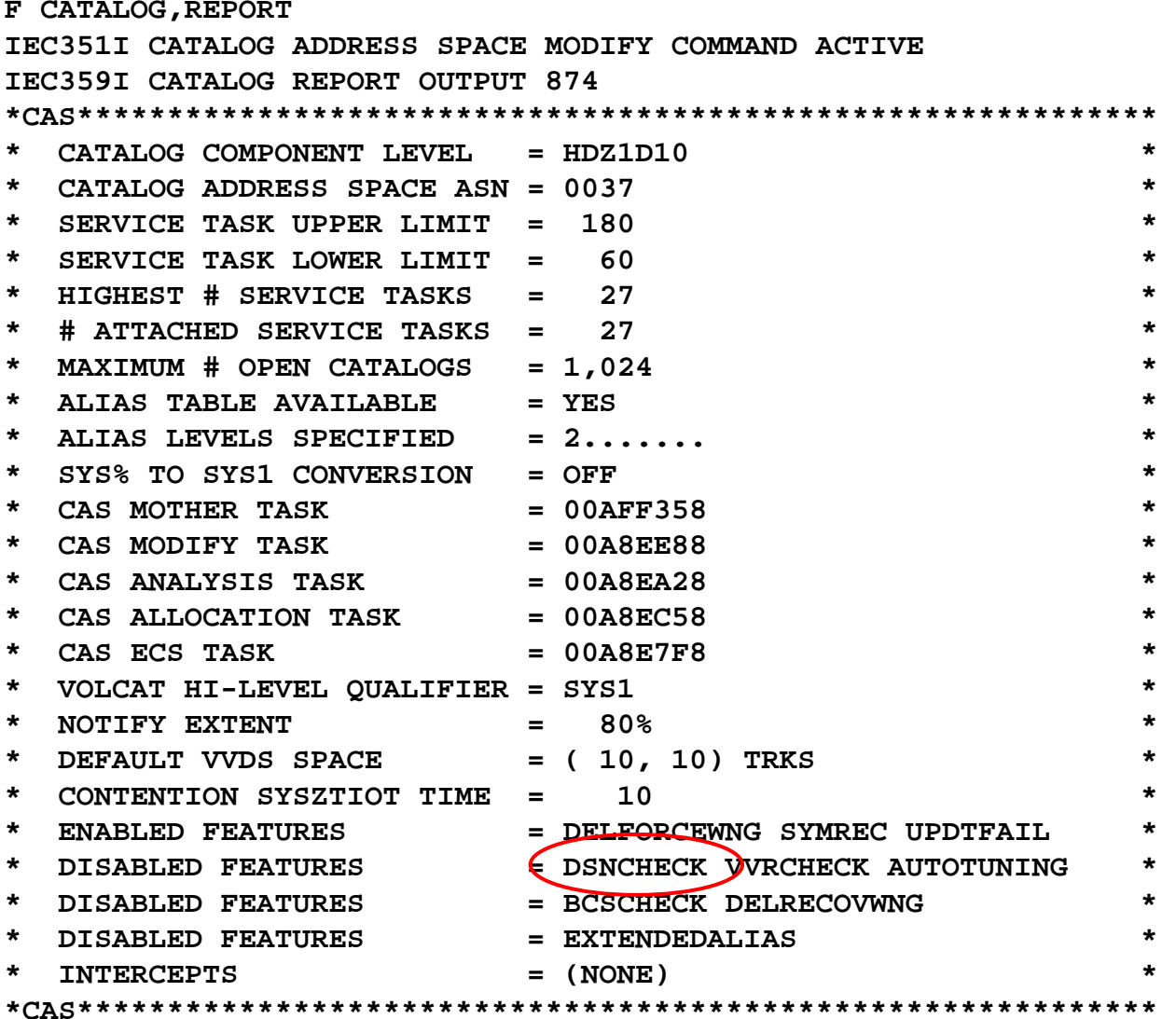

**IEC352I CATALOG ADDRESS SPACE MODIFY COMMAND COMPLETED**

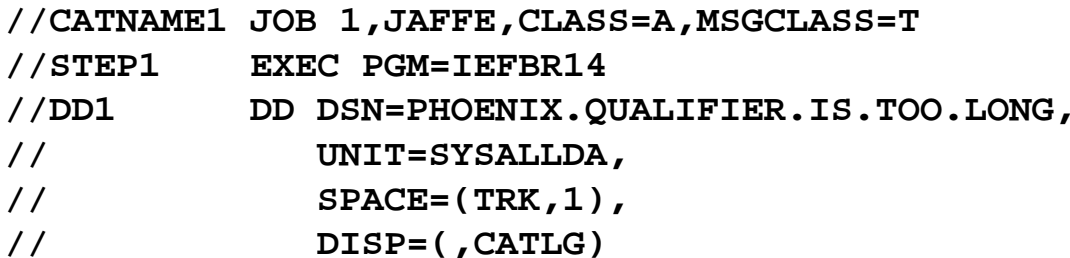

**3 IEF642I EXCESSIVE PARAMETER LENGTH IN THE DSNAME FIELD**

**//CATNAME1 JOB 1,JAFFE,CLASS=A,MSGCLASS=T**

**//STEP1 EXEC PGM=IEFBR14**

**//DD1 DD DSN=PHOENIX.BREAK\_CHARACTER\_USED,**

**// UNIT=SYSALLDA,**

**// SPACE=(TRK,1),**

**// DISP=(,CATLG)**

**3 IEFC620I UNIDENTIFIABLE CHARACTER \_ ON THE DD STATEMENT 3 IEFC620I UNIDENTIFIABLE CHARACTER \_ ON THE DD STATEMENT**

**//CATNAME1 JOB 1,JAFFE,CLASS=A,MSGCLASS=T //STEP1 EXEC PGM=IEFBR14 //DD1 DD DSN='PHOENIX.QUALIFIER.IS.TOO.LONG', // UNIT=SYSALLDA, // SPACE=(TRK,1), // DISP=(,CATLG)**

**3 IEF648I INVALID DISP FIELD- KEEP SUBSTITUTED3 IGD01018I DATA SET PHOENIX.QUALIFIER.IS.TOO.LONG HAS A NONSTANDARD DATA SET NAMEAND IS NOT ELIGIBLE TO BE SMS-MANAGED**

**//CATNAME1 JOB 1,JAFFE,CLASS=A,MSGCLASS=T //STEP1 EXEC PGM=IEFBR14 //DD1 DD DSN='PHOENIX.BREAK\_CHARACTER\_USED', // UNIT=SYSALLDA, // SPACE=(TRK,1), // DISP=(,CATLG)**

**3 IEF648I INVALID DISP FIELD- KEEP SUBSTITUTED3 IGD01018I DATA SET PHOENIX.BREAK\_CHARACTER\_USED HAS A NONSTANDARD DATA SET NAMEAND IS NOT ELIGIBLE TO BE SMS-MANAGED**

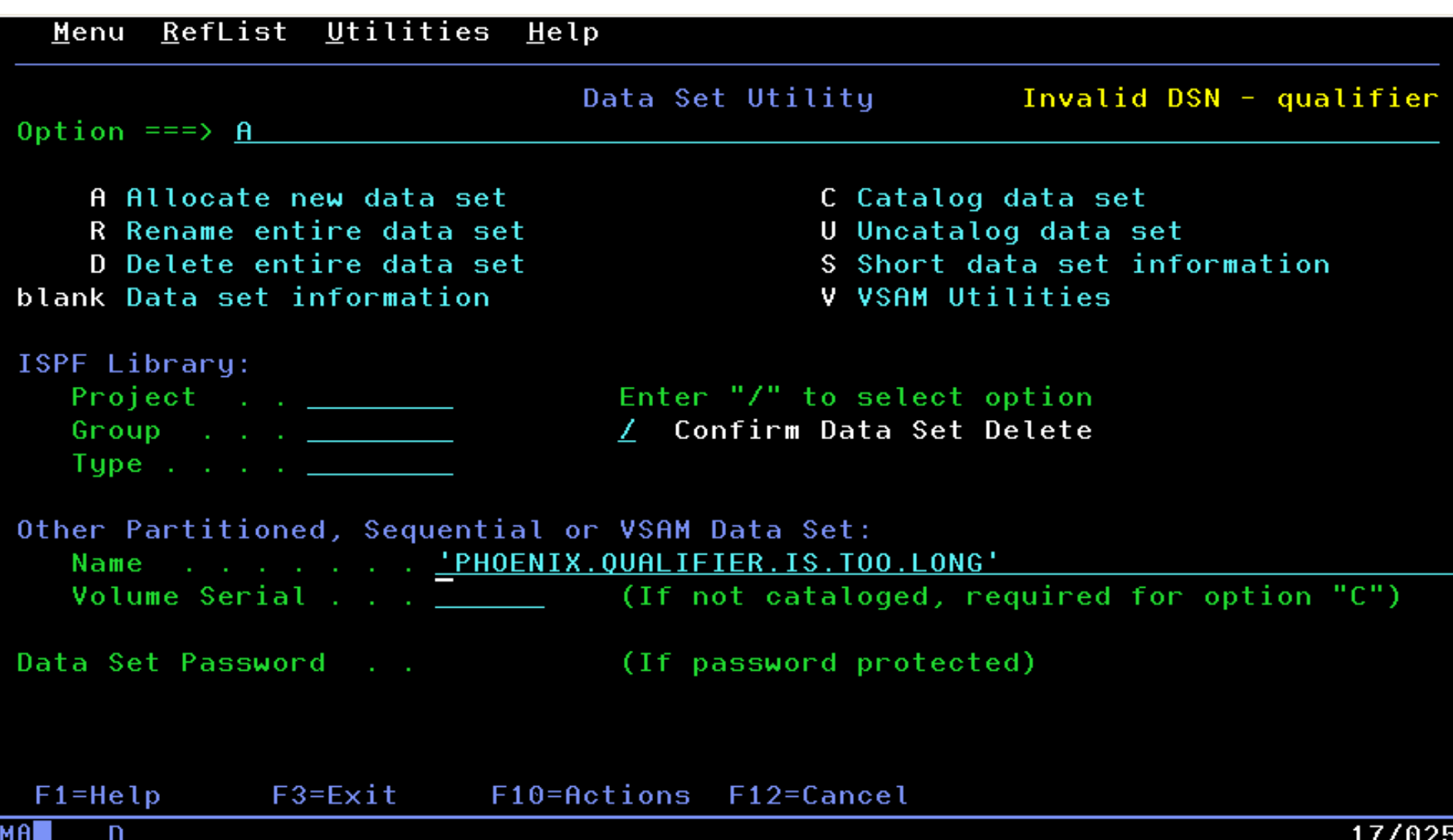

```
READY
alloc f(bucket) da('phoenix.qualifier.is.too.long') new catalog
 IKJ56709I INVALID DATA SET NAME, 'phoenix.qualifier.is.too.long'
 IKJ56718A REENTER THIS OPERAND+ -
      'phoenix.break character used'
 DA:
 IKJ56709I INVALID DATA SET NAME, 'PHOENIX.BREAK character used'
 IKJ56718A REENTER THIS OPERAND+ -
      I GIVE UP!!!
 DA:
 IKJ56709I INVALID DATA SET NAME, UP!!!
 IKJ56718A REENTER THIS OPERAND+ -
 DA:
 READY
```
D

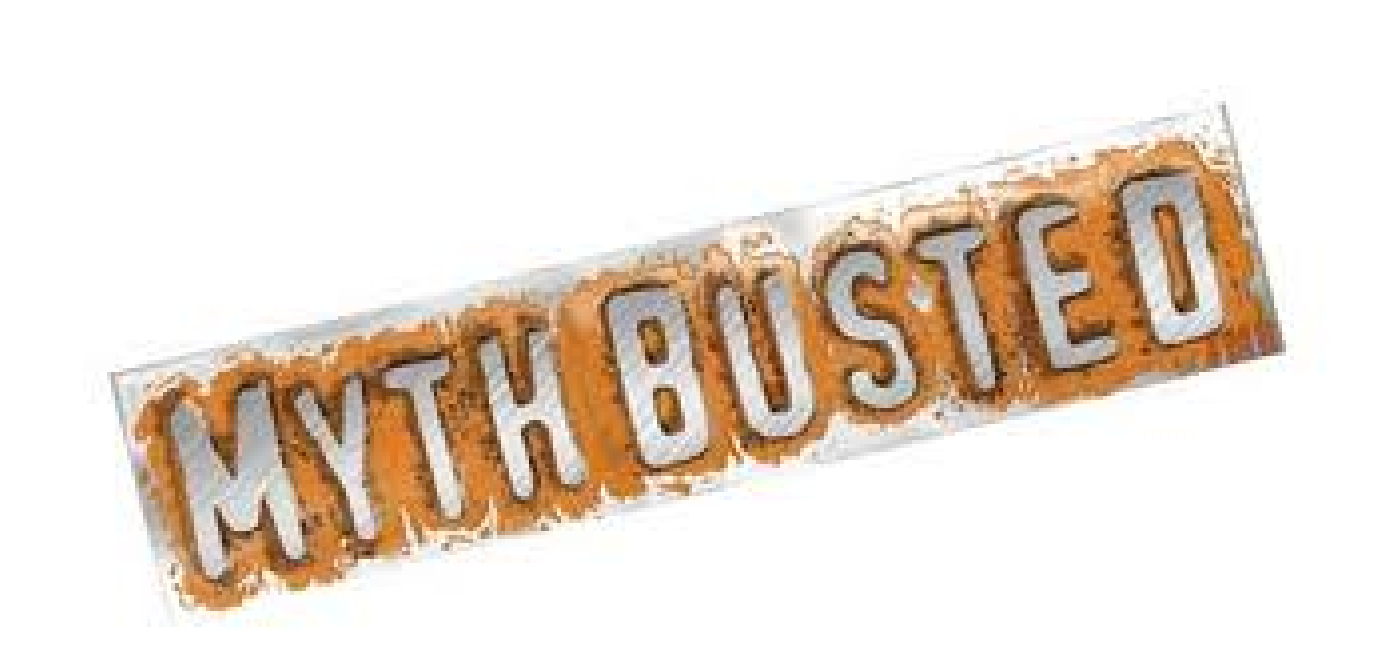

# First Reports Are Often Wrong (Ed Jaffe)

- **Large PDSEs on EAV have been spontaneously 'breaking'.**
- **At first, suspected serialization issues. Dead end.**
- **In June of 2010, opened PMR 31744,227,000 to report S0F4 RC24 in IGWDACND+1AFA at z/OS 1.11 base level. IBM recommended APAR OA30338. That did not help.**
- **Hoped others would eventually discover and fix the problem.**
- **Problems continued in z/OS 1.12 and, when we saw it again under z/OS 1.13, opened PMR 57302,227,000 to report S0F4 RC24 in IGWBITX1+10F8.**
- **This time IBM recommended APAR OA37090 ""DIAGNOSTIC CODE TO TRAP WRITING OUT BAD PDSE DIRECTORY ENTRIES"**
	- **Improves RAS by catching corruption issue when it actually occurs. Otherwise, it's the job that next uses the PDSE that gets abended.**
- **Last October, I relayed this information to IBM-MAIN to enlist the aid of others in the community to install these PTFs to help aid in general PDSE diagnostics.**

#### **NOT A PDSE Problem**

- **Working with PDSE L2, we eventually dumped a PDSE track only to find it was not PDSE data at all. PDSE data blocks are always 4K. These blocks were ½ track! (No wonder the PDSE code was failing!) How did it get that way?? (BTW, did you know DSS PRINT TRACKS holds SYSVTOC EXCLUSIVE for the duration of the print? Talk about disruptive!)**
- **Attempting to search our SMF archives, we discovered similar corruption in extended sequential data sets on EAV. PMR 82690,227,000 was opened.**
- **Searching syslog/operlog and comparing HSM messages to known data-set-good and data-set-corrupted time frames, we eventually began to suspect DEFRAG.**
- **We stopped all EAV DEFRAG for two months and no corruption was reported. We then ran a single DEFRAG on the EAV and the corruption returned in spades.**
- **What do these PDSE and extended sequential data sets have in common in our environment? MULTIPLE EXTENTS BEING CONSOLIDATED DOWN TO A SINGLE EXTENT DURING THE DEFRAG PROCESS!**
- **We're still working with IBM DSS L2 on this.**
- **DEFRAG and/or CONSOLIDATE corruption issues are hard to debug (require lots of doc gathered before, during and after) AND we have been dragging our feet somewhat because the corruption is quite disruptive and we don't have a large staff to deal with support issues of this type.**
- **I will certainly let the "community" know the outcome.**
- **On the positive side… in dealing with this, I learned from IBM how to delete a "problem" PDSE.**
- Never let an opportunity to SHARE go to waste!  $\odot$

Taking Out The PDSE Trash (Ed Jaffe)

#### **How to Delete a Problem PDSE**

- **It is possible for a PDSE to get so corrupted that members can't be read, updated or deleted and—worst of all—the "broken" PDSE itself cannot be deleted. (Often, it can be renamed—but not always.)**
- •**• Why?? Because DADSM invokes PDSE code.**  $\circledcirc$
- •**Symptoms will usually be S0F4 and S213 abends.**
- **Step 1: Use IEHLIST LISTVTOC to obtain the CCHHR of the PDSE's FORMAT-1 (or FORMAT-8) DSCB.**

```
//LISTVTOC EXEC PGM=IEHLIST
```
**CONTENTS OF VTOC ON VOL MVSEV0 <THIS IS AN SMS MANAGED VOLUME>**

**//SYSPRINT DD SYSOUT=\***

```
//DD1 DD UNIT=3390,VOL=SER=volser,DISP=SHR
```
**//SYSIN DD \***

**LISTVTOC DUMP,VOL=3390=volser,DSNAME=(data.set.name)**

**/\***

**LINE 1 = DSNAME 0 . . . 4 . . . . 9 . . . .14 . . . .19 . . . .24 . . . .29 . . . .34 . . . .39 . . . .LINE 2 = 44 . . . .49 . . . .54 . . . .59 . . . .64 . . . .69 . . . .74 . . . .79 . . . .84 . . . .89 . . . .94 . . . . LINE 3 = 99 . . . 104 . . . 109 . . . 114 . . . 119 . . . 124 . . . 129 . . . 134 . . . 139 DSCB ADDR (CCHHR) EJES.PRODGEN.ADATAF8D4E5E2C5E5F00001700036000000010002C9C2D4D6E2E5E2F2404040404070003788000000020050007FF87FF400000080C00001F400 00000000000081008E5D0020A1F7002E00000000000000000000000000000000000000000012000010 001200000FFORMAT 9 DSCB 09010180C5D1C5E2F0F04040C1D3D3D6C3C1E3C50012A61789FD000000000000000000000000000000000000F90000000000000000000000000000000000000000000000000000000000000000000000000000000000000000000000000000000000000000000000000000000000000000000000000000000000000000000000000000000000000000000000 0012000010**

#### • **Step 2: ZAP off the DS1PDSE (x'08') bit in field DS1SMSFG at offset x'4E' (78 decimal) into the DSCB.**

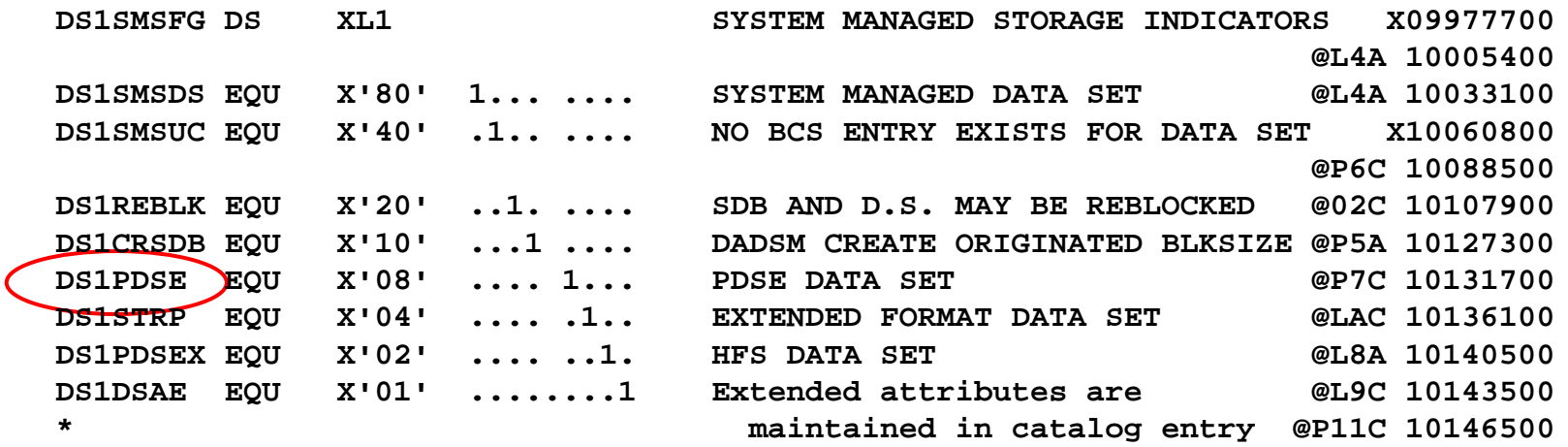

```
//ZAPVTOC EXEC PGM=AMASPZAP
//SYSPRINT DD SYSOUT=*
//SYSLIB DD UNIT=3390,VOL=SER=volser,DSN=FORMAT4.DSCB,DISP=OLD
//SYSIN DD *
  CCHHR 001200000FVER 004E 88REP 004E 80/*
```
- **Step 3: Delete/Scratch the data set. This will succeed because DADSM will not invoke PDSE code.**
- **Step 4: Immediately allocate a DSORG=PS data set on the volume to reuse the discarded DSCB.**
- **Why??**
- **Internally a PDSE is identified by a VSGT (Virtual Storage Group Token), comprised of the volser and the TTR address of the FORMAT-1 (or FORMAT-8) DSCB.**
- **The VSGT is used in various structures to uniquely identify the PDSE across the sysplex for member binds, buffer caching, etc.**
- You wouldn't want to have someone accidentally **You wouldn't want to have someone accidentally allocate a new PDSE using the old PDSE's DSCB. (At least not until all knowledge of the old PDSE is gone from every image in the sysplex.)**
- **Not sure if new command V PDSE,DSN(…),FLUSH in z/OS 1.13 takes the place of this step.**

zTools Updates (Sam Knutson)

**V is an all-purpose File Manager for Windows with a powerful inbuilt text file viewer which excels at viewing files quickly - whether they are 100 bytes or 100 gigabytes.**

- •**Good support for EBCDIC**  •**Author of V Charles Prineas has been very responsive** •**Inexpensive but not free \$20 with 6 years free upgrades included**
- •**Ruler and Line numbers**
- •**HEX support**
- **Fast!**
- •**http://www.fileviewer.com**

# **The V File Viewer**

- **V will automatically recognize most EBCDIC files and will display them accordingly (including XMIT and AWS files).**
- **XMIT and AWS tape archives support added in V13 this year!**
- **Carriage Control**
- **Rulers**
- **Columns**
- **Grid Lines**
- **Chase the files tail**
- **Green bar!**

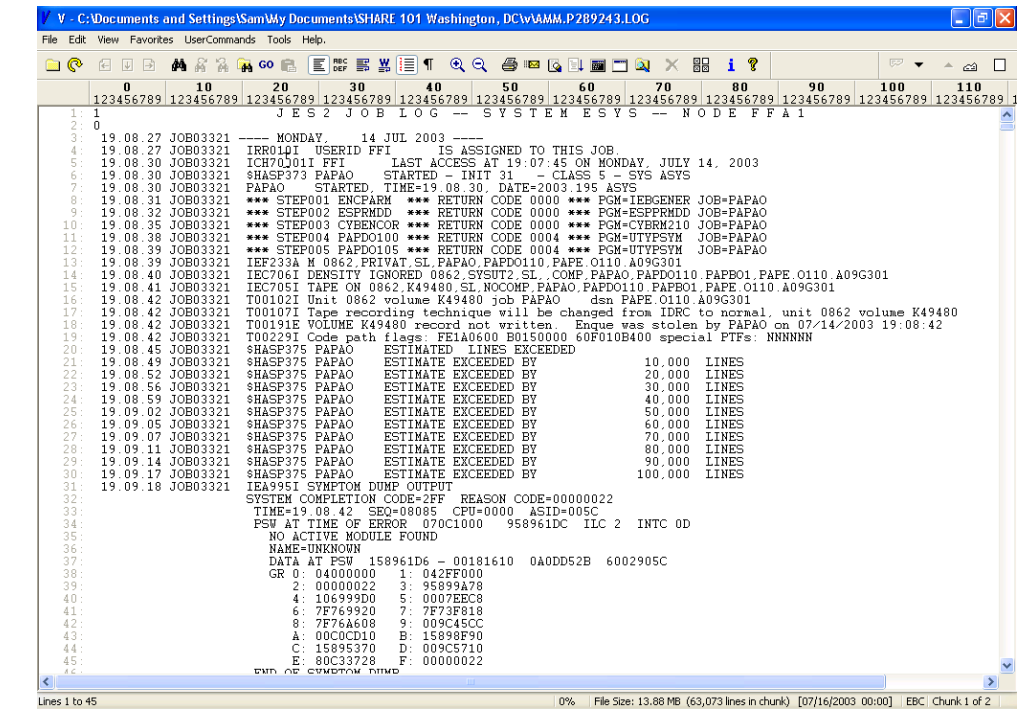

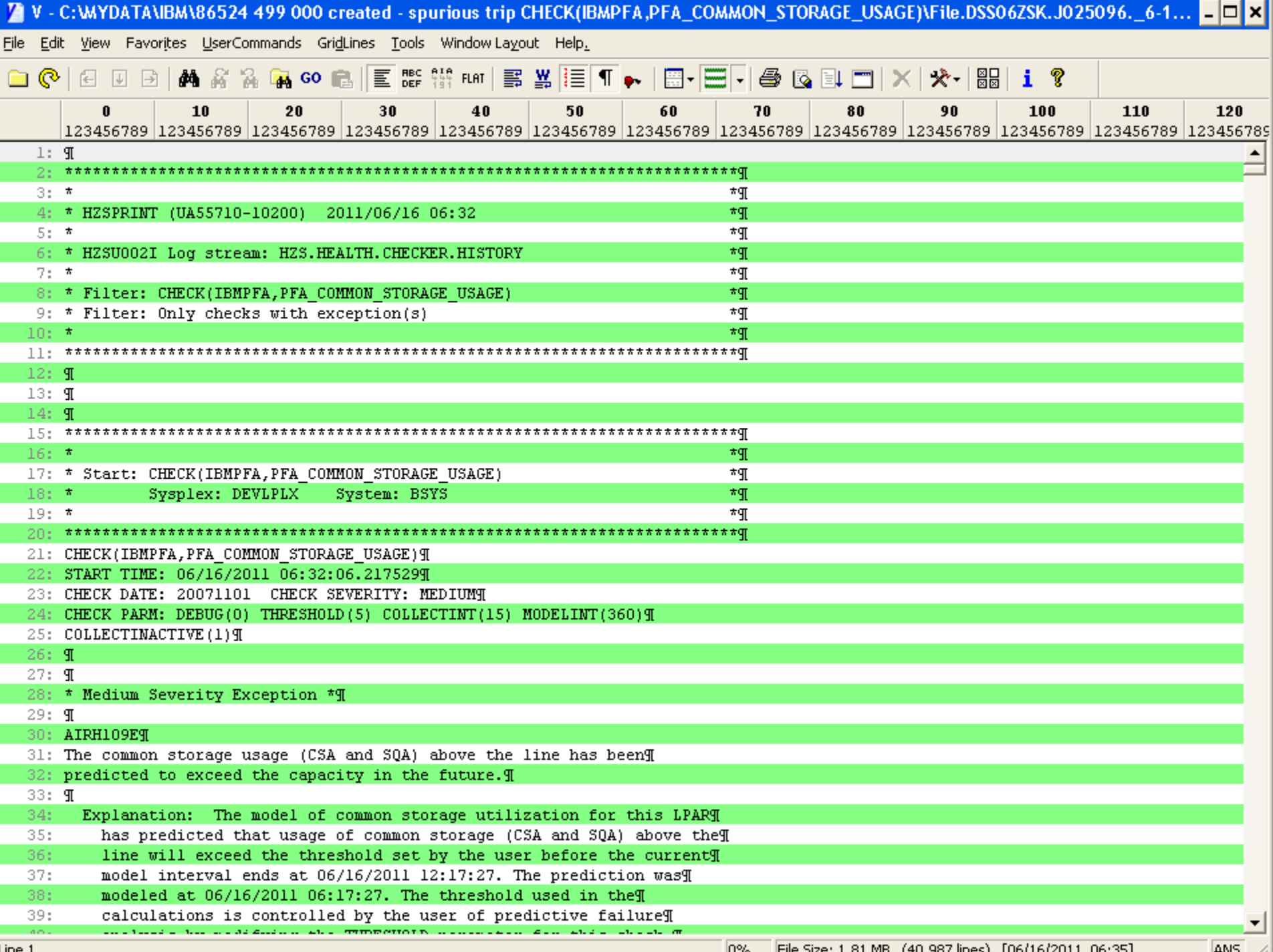

## **unXmit**

- **UnXmit extracts data from files created by TSO/e's XMIT command. UnXmit presents a directory of members and gives the workstation user an opportunity to extract members. Source-type members are stored as TXT members converted from EBCDIC to ASCII.**
- **MVS free software site CBTTAPE.ORG and others use XMIT files access from a Windows PC is useful**
- •**Free and Open Source**
- •**Supports Windows 7**

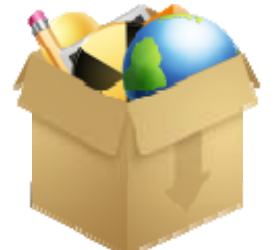

- • **Good replacement for XMIT Manager which was free, closed source, and does not support Windows 7**
- $\bullet$ **http://unxmit.sourceforge.net/**
- • **Author DeWitt Knapp has been enthusiastic and responsive to bug reports and requests for enhancements**

#### **unXmit**

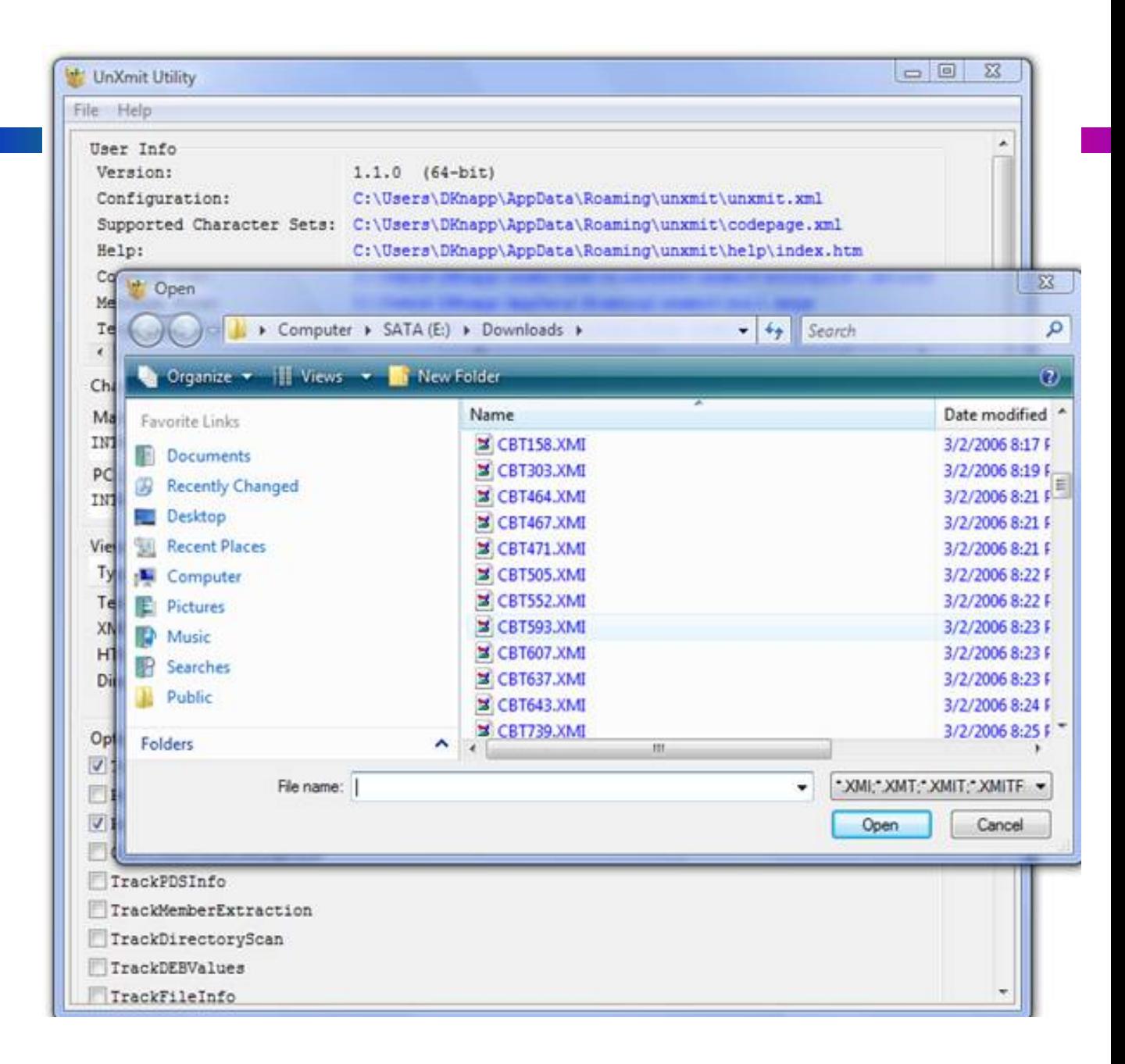

## **Vista tn3270**

- **TN3270 client built for programmers by a programmer**
- **Inexpensive but not free \$30 with free upgrades**
- **Vista has features designed especially for programmers, such as built-in multiple cut and paste buffers, fully tailorable keyboard, extensive select/copy/paste functions (I love Paste by Typing And Paste into Window) - including SelectJCL, which can pick out dataset names, parms, and other Items with a single mouse click.**
- **IND\$FILE support**
- **Small, Fast and just works!**
- **http://www.tombrennansoftware.com**
- **A feature I especially like is Reconnect and easily adjust your TN3270 session attributes**

#### **Vista tn3270**

#### Session B - application LU GTSOB096 Connected to BEND

File Edit Font Transfer Macro Options Window Help

#### $\Box$ g $\Box$  $\boxed{1}$   $\boxed{0}$   $\boxed{0}$   $\boxed{1}$   $\boxed{0}$   $\boxed{0}$   $\boxed{1}$   $\boxed{0}$   $\boxed{1}$   $\boxed{1}$   $\boxed{1}$   $\boxed{0}$   $\boxed{1}$   $\boxed{1}$   $\boxed{0}$   $\boxed{0}$   $\boxed{1}$   $\boxed{2}$   $\boxed{0}$   $\boxed{1}$   $\boxed{2}$   $\boxed{1}$   $\boxed{2}$   $\boxed{1}$   $\boxed{2}$   $\boxed{1}$   $\boxed{2}$   $\boxed{1$

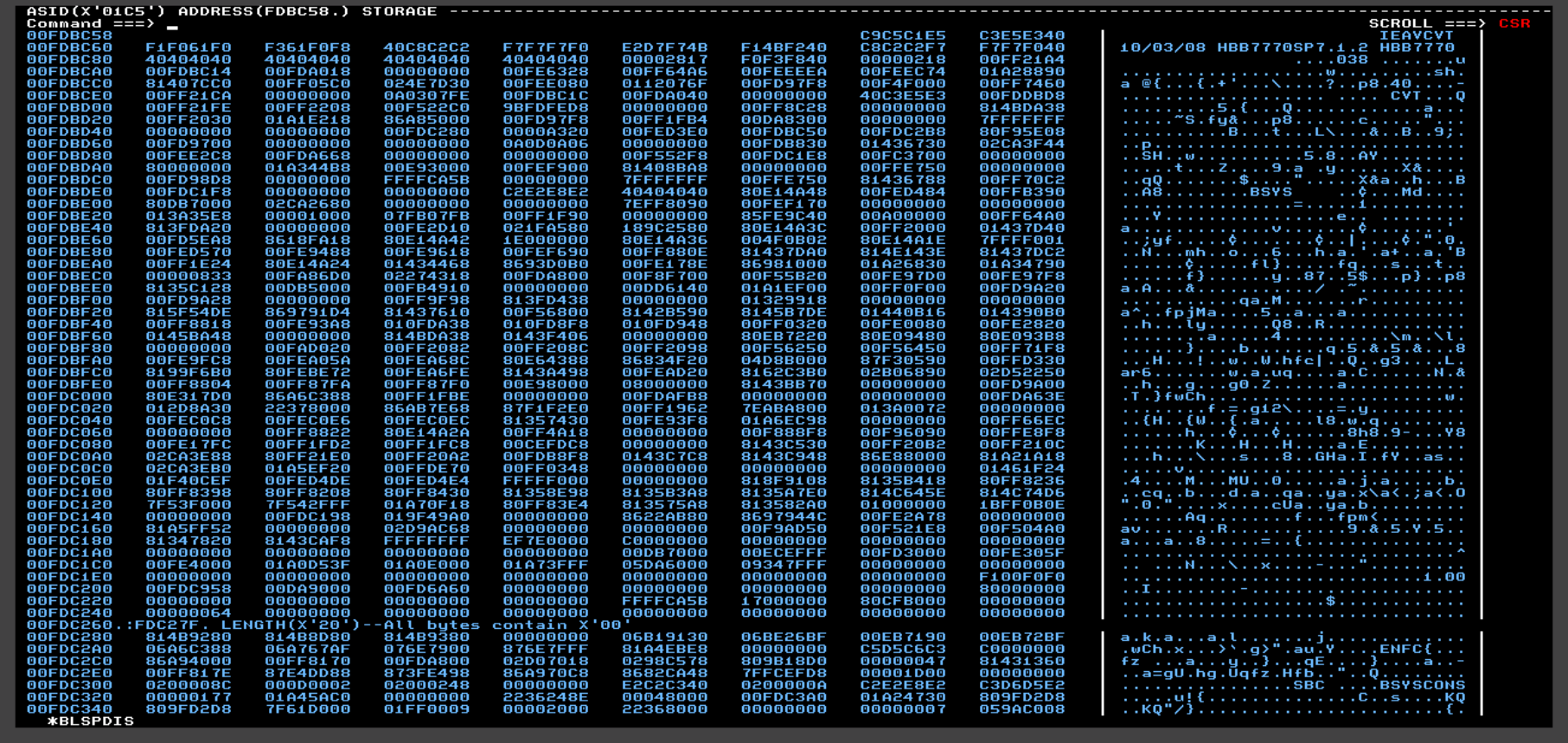

 $Ma<sub>o</sub>$ 

0.0 03/16/12.076 09:11AM BEND

 $\overline{a}$ 

 $FZ$ 

### **Vista tn3270**

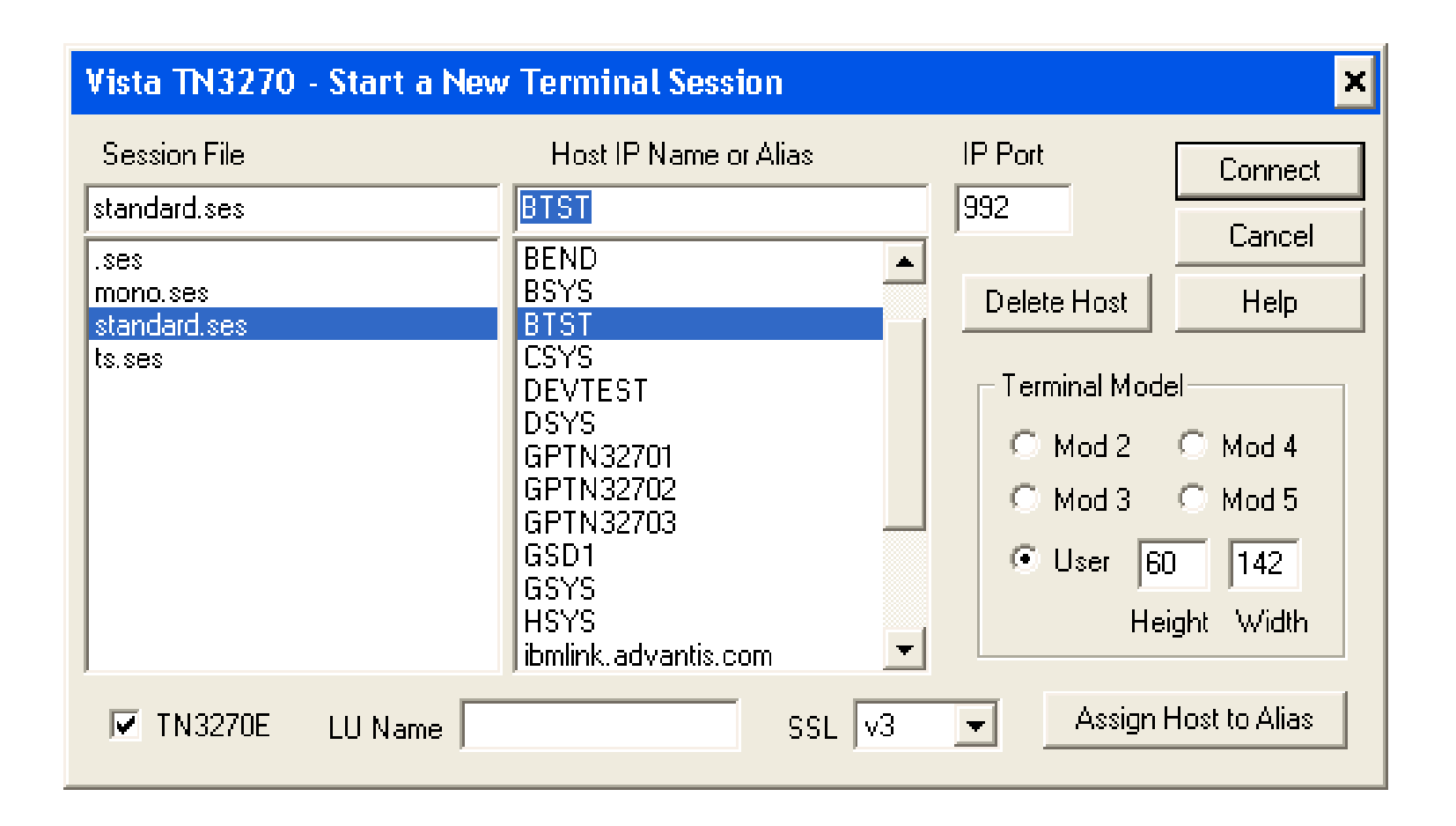

Journey to zHPF (Sam Knutson)

- **zHPF dramatically lowers channel protocol overhead and promises to be a "good thing"**
- IBM zEnterprise 196 and IBM zEnterprise 114 **I/O and FICON Express8S Channel Performance (Cathy Cronin, Version 2, November 2011) (ZSW03196USEN01)**
- **http://public.dhe.ibm.com/common/ssi/ecm/en/zsw 03196usen/ZSW03196USEN.PDF**
- **High Performance FICON for System z Technical summary for customer planning by Iain Neville**
- **ftp://ftp.software.ibm.com/common/ssi/sa/wh/n/z sw03058usen/ZSW03058USEN.PDF**
- **Our FICON Upgrade H/W upgrade positioned us to exploit zHPF**
- **We had updated RSU most recently to RSU1111 and use IBM FIXCAT to check for recommended service**
- **+ IBM.Device.Server.z196-2817.zHighPerformanceFICON**
- **We also consulted with IBM after a recent flash related to data loss on DS8000.**
- **S1004012 "Potential DS8100/DS8300/DS8700 FICON Host Adapter Loss of Access due to unavailable adapters during certain zHigh Performance FICON (zHPF) workloads."**
- **http://www-01.ibm.com/support/docview.wss?uid=ssg1S100401 2**

# **Journey to zHPF**

• **This problem can be exposed by the application of APAR OA34661 on z/OS V1 R11 and V1 R12; and is also exposed at the base level of z/OS V1 R13. APAR OA34661 enhanced the construction of zHPF channel programs making it possible to transfer larger amounts of data in a single channel program. In certain instances this capability allows certain IO requests for small CKD records to exceed the 16K byte threshold that exposes this microcode defect.**

• **HIPER APAR OA38777 will also be available by the end of February to ensure that Media Manager zHPF channel programs do not exceed 16K byte data transfer for Multi-Track Read IO for records with data lengths less than 128 bytes as a bypass for the defect. DS8100/DS8300s running zHPF should not be moved to a Release 4.3 bundle without applying the HIPER APAR just mentioned, unless zHPF is disabled until the HIPER APAR is applied. DS8100s/DS8300s already on release 4.3 code (64.3x.xx.0) should also apply this HIPER APAR when it is available.**

- **Latest recommendation in order to enable zHPF was to install all HIPER Media Manager service including**
- **IOS Level-2 recommended we also install PTFS for a list of HIPER APARs. The best course of action would be for you to open a PMR and ask IBM for a current recommendation before making a significant change in your I/O processing.**
- **APAR recommended to us included: OA33098, OA38260, OA38777, OA35057, OA35260, OA35834, OA34728**
- **APAR OA38916 AVOID ZHPF IO ERROR WITH FORMAT WRITES (open)**

#### **OA39087**

- **APAR OA39087 DB2 "LOAD" WITH RESUME TAKES EXCESSIVE TIME LOADING TO A Z/HP ENABLED DEVICE. MANY ICYTRACE LOGRECS. (open)**
	- **Performance degredatation during DB2 Utility LOAD RESUME with output to a zHPF enabled device. There are no messages on the console, but many logrec ICYTRACE records for the DB2 DBM1 address space.**
	- **Turning off zHPF is an option disable z/HPF on LPARS running DB2 via the MVS command SETIOS ZHPF=NO**
	- **There is no data loss because Media Manager will redrive the I/O with a non-zHPF channel program. All that is seen is slow performance.**
	- **Performance problem may be extreme**

2 – 1 What are the Odds? (Sam Knutson)

# **2 – 1 CEC consolidation**

- **z/OS LPARs running on z10 consolidated onto z196 with excess capacity to reduce operational expenses**
- **Daily critical batch process for invoicing and billing begins to breach SLA the next day and every day after that**
- IBM ATS performance team at WSC was engaged as it was unclear why this was occurring and was contrary to CP3000 studies done in advance and our own data
- **We were already deploying RSU1111**
- **WSC identified some freshly minted HiperDispatch APARs that addressed situations which prevented us from using the full capacity of the processor**
- **Once these were installed we once again were meeting the SLA**

### **HiperDispatch APARs**

- **OA35989 On a large CEC with low utilization, except for a small test partition running with HD=YES, vertical low processors may not be unparked, even though there is sufficient demand on the small partition and there is a large amount of free capacity on the CEC**
	- • **Routine which calculates free capacity suffered an overflow due to large amount of unused capacity**
- **OA35860 Running with HD=YES, vertical low processors may be unparked even though there is no unused capacity available on the CEC – WLM calculations of available capacity did not account for capacity used by \*PHYSCAL partition**

• **Impact is only when there is high Physical LPAR management time**

• **OA36459 – Closed 12/1/2011 Not calculating the capacity used by vertical mediums and vertical low processors correctly**

# Hardware "Problem" Child (Sam Knutson)

#### •**Console Actions zEnterprise Driver 93 "Report a Problem"**

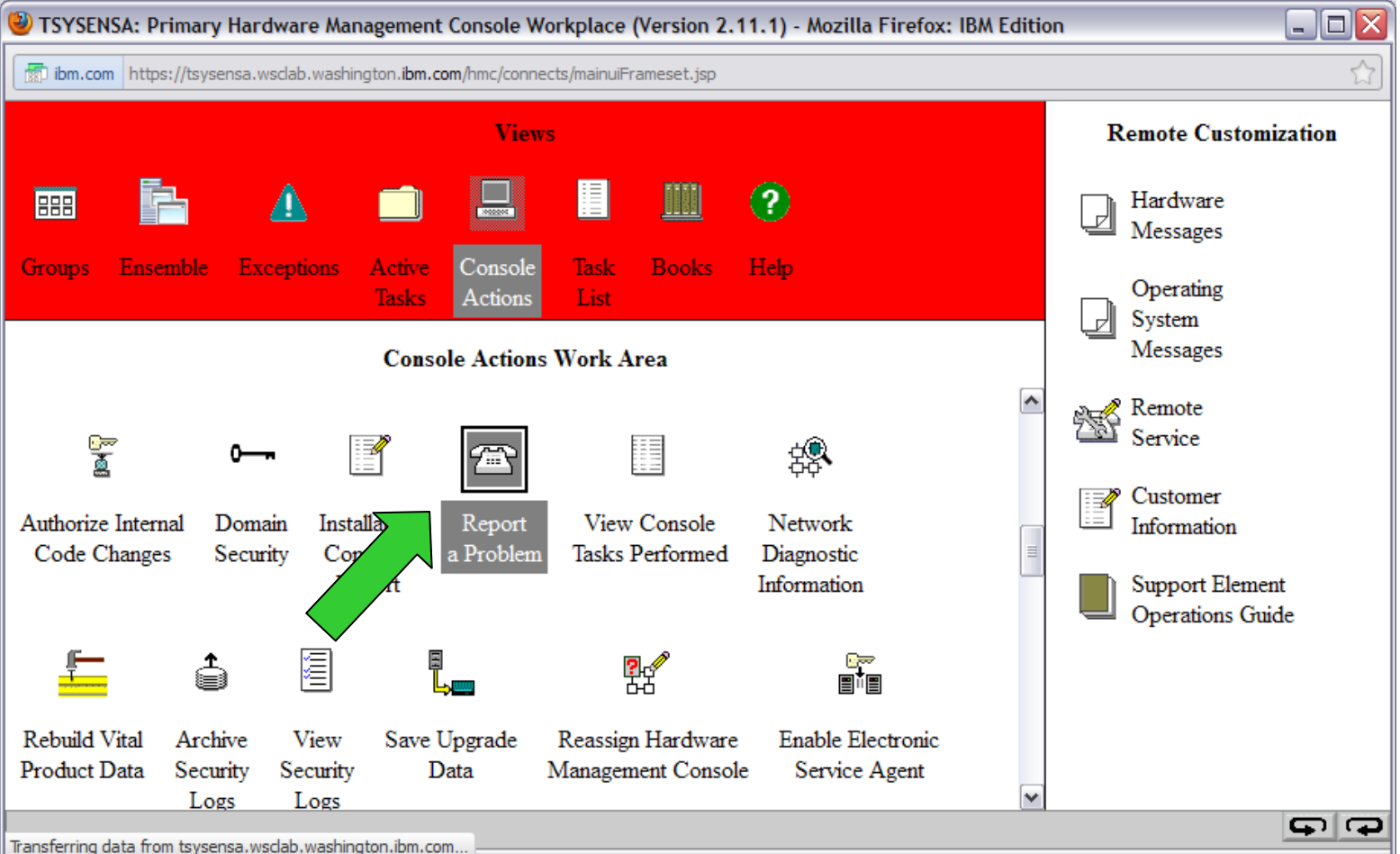

• **"Report a Problem", Select PMV, Enter Description, Request Service**

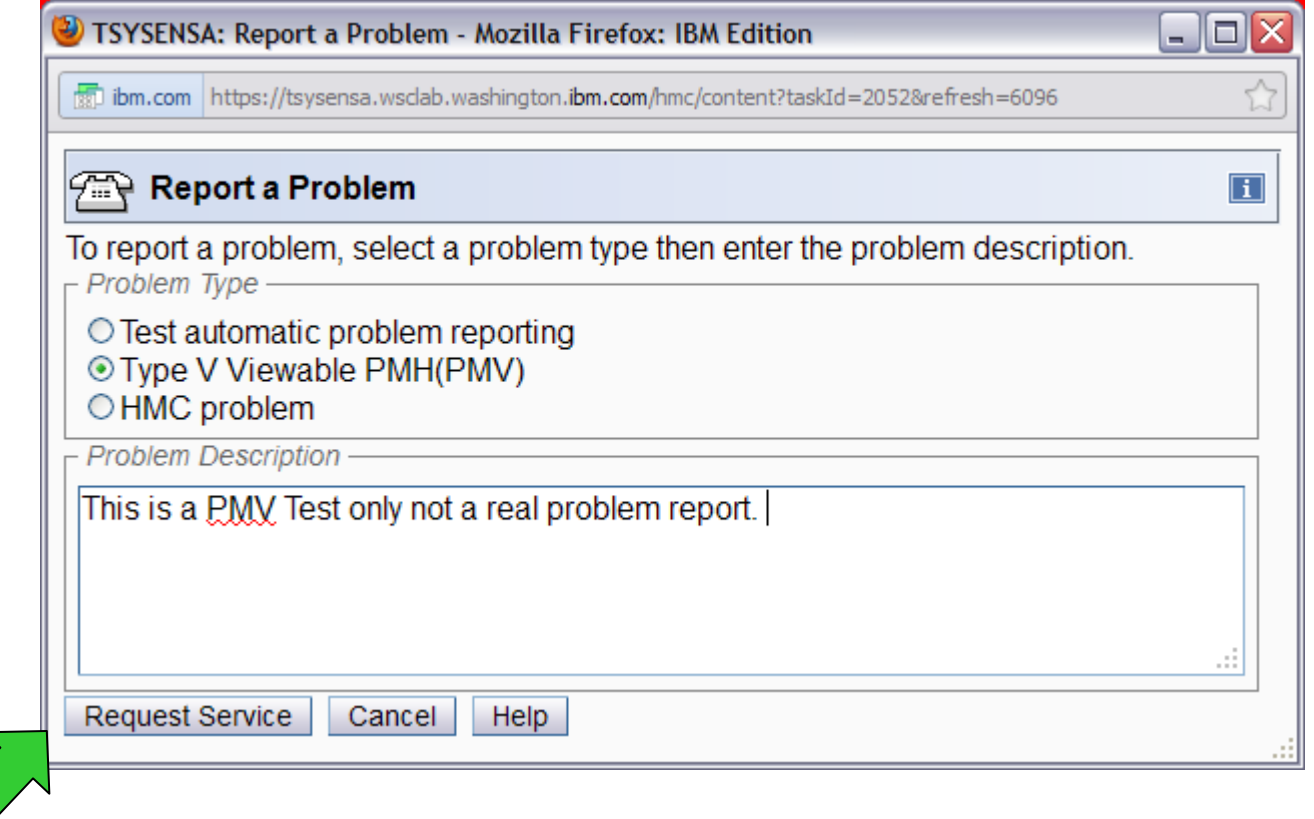

•**Enter Contact Information, Select Electronic, Request Service**

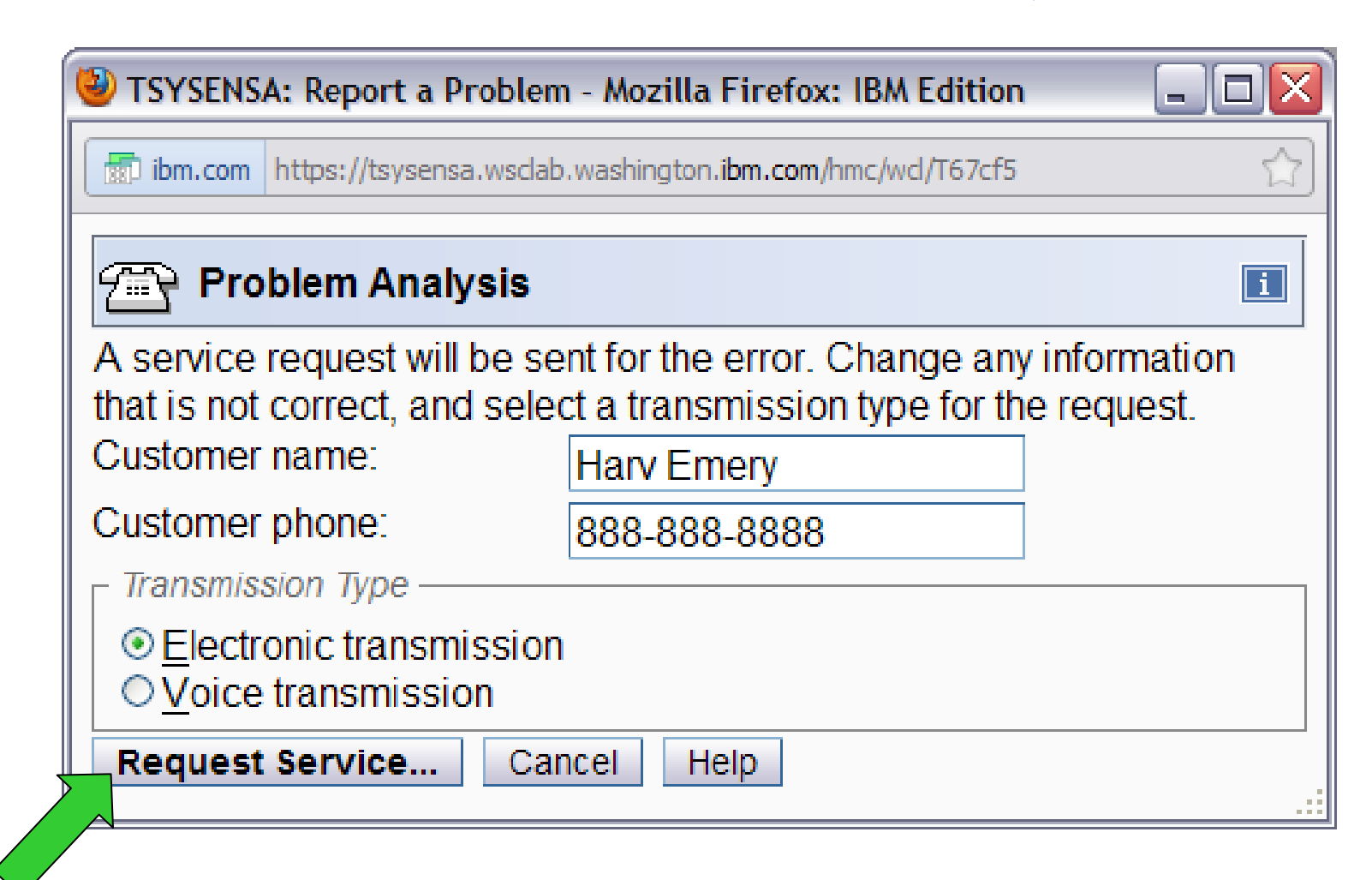

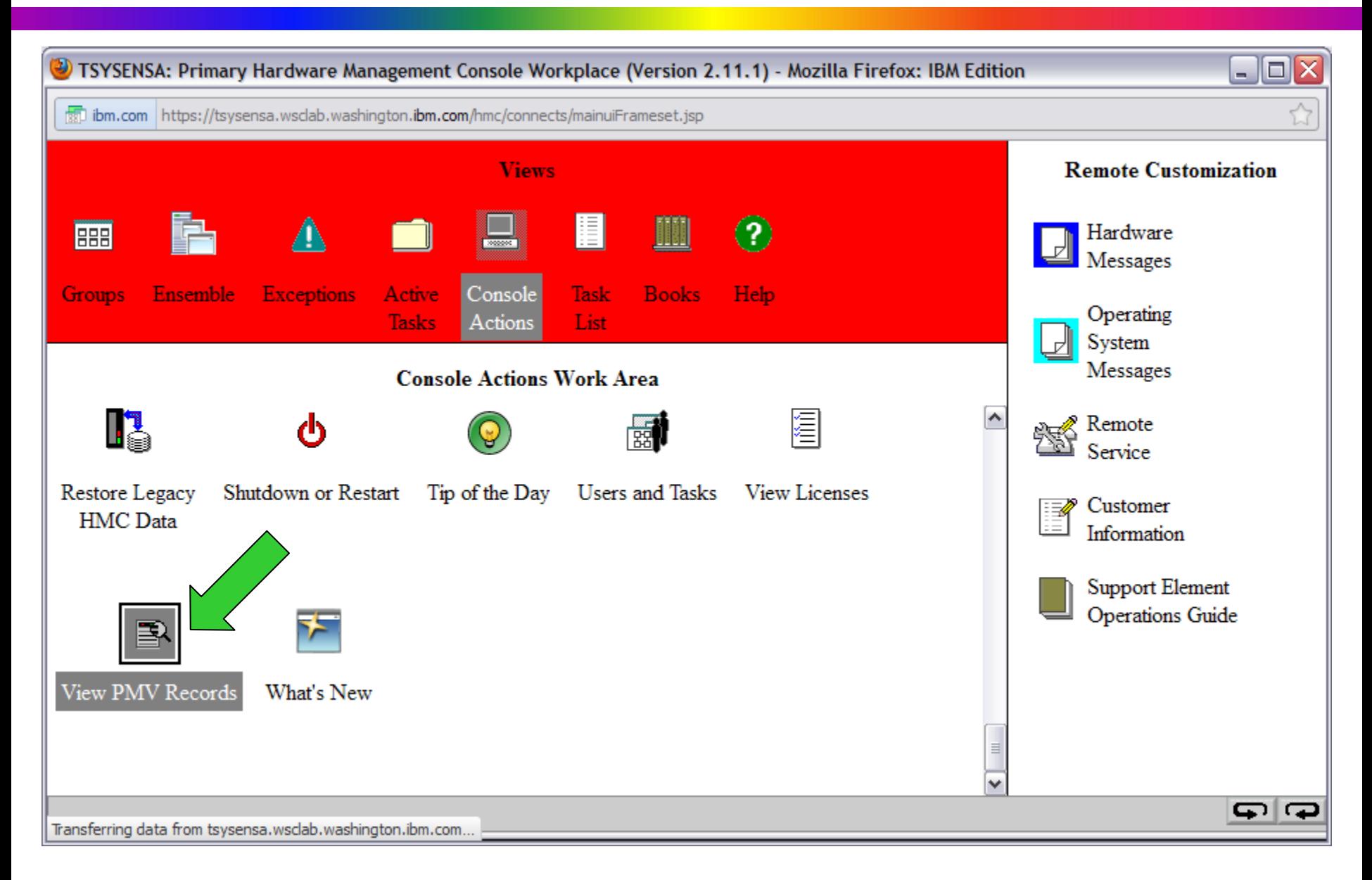

- **A PMV Record is a new viewable hardware problem record (PMH) in the IBM Service Support System (Retain) that is designed to facilitate reporting of and work on problems encountered with zEnterprise Ensemble Licensed Internal Code (LIC).** For example, a PMV may be appropriate for problems encountered with the Unified Resource Manager or LIC running in hardware components in the zBX when a problem is suspected but is **NOT** reported automatically as a classic hardware PMH record by the SE and HMC Remote Support Facility (RSF) "phone home" function.
- **A PMV record like a software PMR record (but unlike a classic hardware PMH record) can be viewed, refreshed, and directly updated by a customer.**

• A customer can report a problem in a PMV record using **new PMV option in the HMC "Report a Problem" Console Task**. This can be done for any z196 or z114 managed by the HMC. A customer can view and update PMV records created for any z196 or z114 on the HMC using the **new "View PMV Records" Console Task.** This includes PMV records created on any HMC for the same CEC.

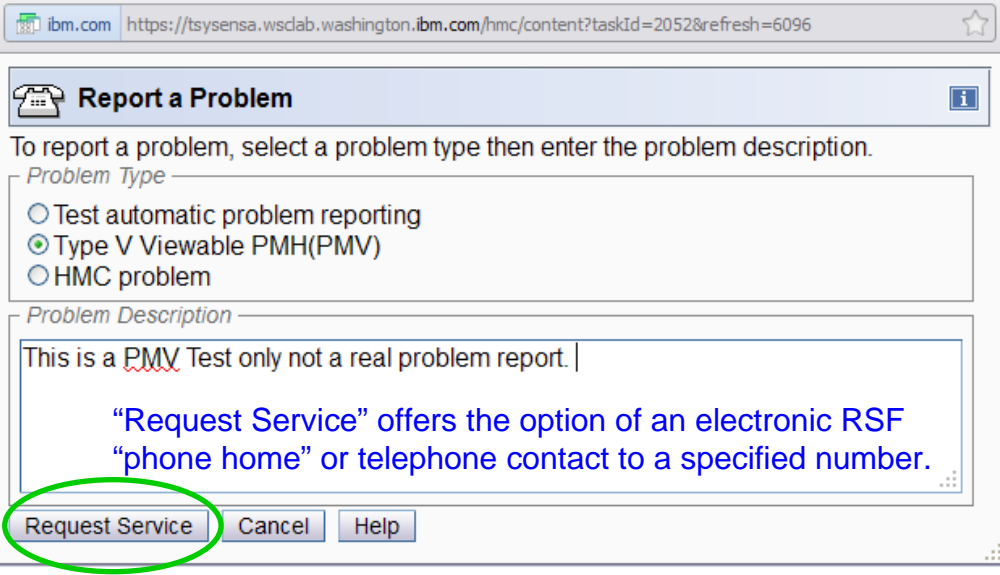

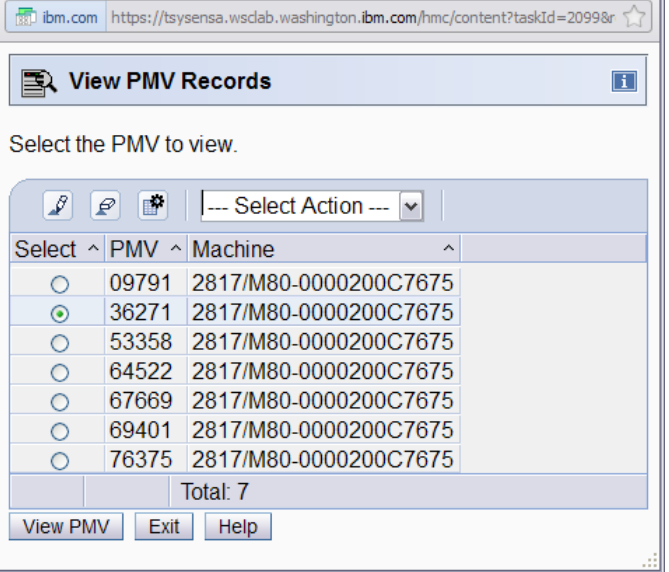

• **View, Refresh, Add a Comment, View, Add or Download an Attachment to a PMV Record (System Generated Information is NEW shown)**

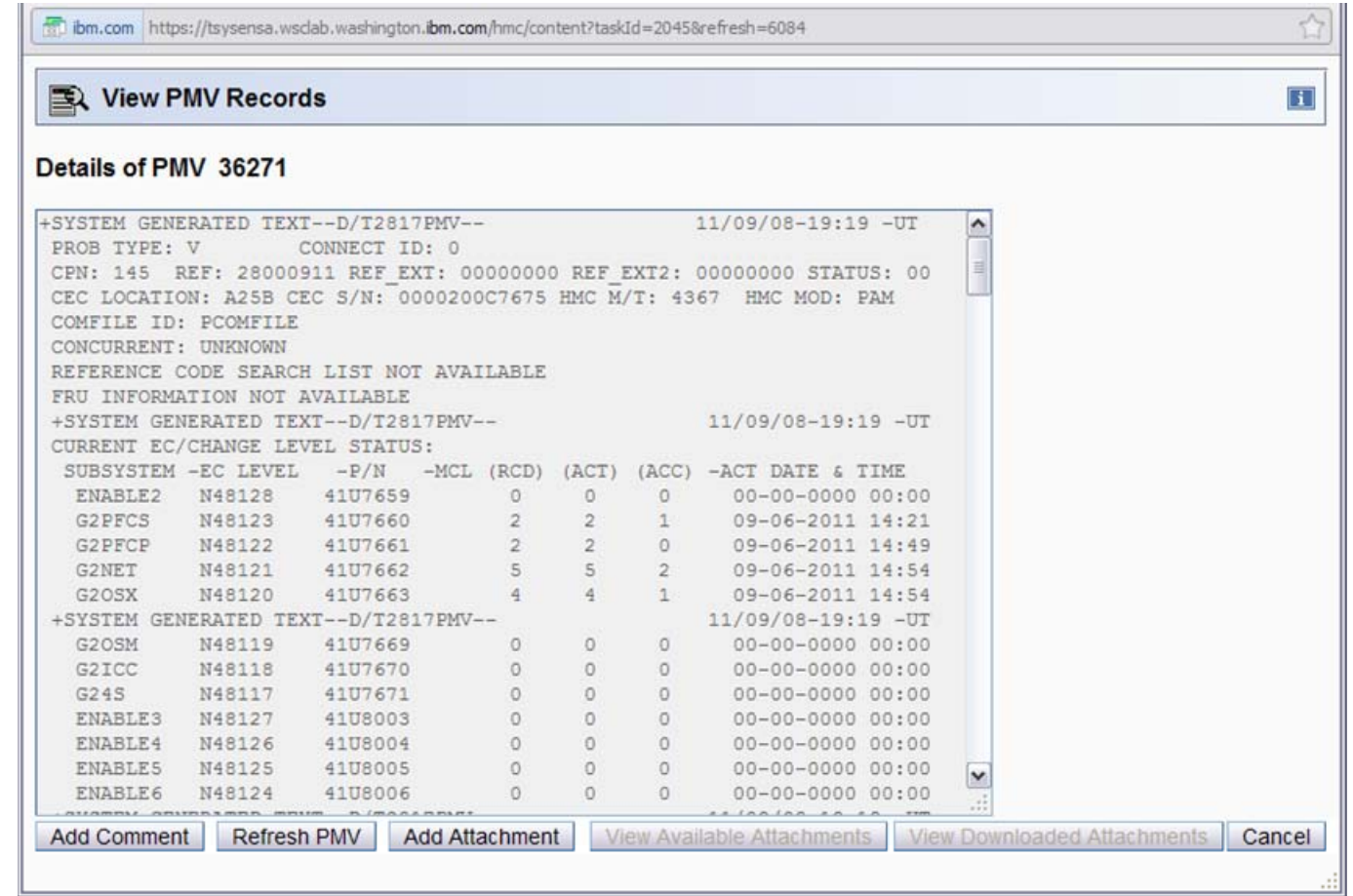

# Some Quality "Alone" Time With IOCP (Skip Robinson)

- **A CEC needs an IOCDS for POR**
	- **Defines CEC, channels, control units, devices**
- • **IBM supplies a default IOCDS in every CEC**
	- **Used by CE to test and 'Code 20' the machine**
	- **Never close to what customer needs**
- • **Before customer POR, tailored IOCDS must be loaded**
- • **With no devices connected, cannot copy from disk**
- **Hence 'standalone' IOCP**
	- **1.Produce customized IOCP deck in HCD**
	- **2.Import deck to SE via HMC**
	- **3.'Compile' IOCP to produce IOCDS for POR**
- • **In olden days, IOCP would be loaded from tape**
- • **CE would type in minimal IOCP to define tape device**
- •**POR to get access to tape drive**
- • **Mount tape, read in cust. IOCP deck, create IOCDS**
- **Modern boxes offer other means to load IOCP**
	- **HMC diskette**
	- **HMC USB flash drive**
	- **FTP**
- •**Easiest to use is thumb (flash) drive**
- • **Must be inserted in HMC, but not necessarily in SE** 56

#### •**Creating IOCP deck in HCD**

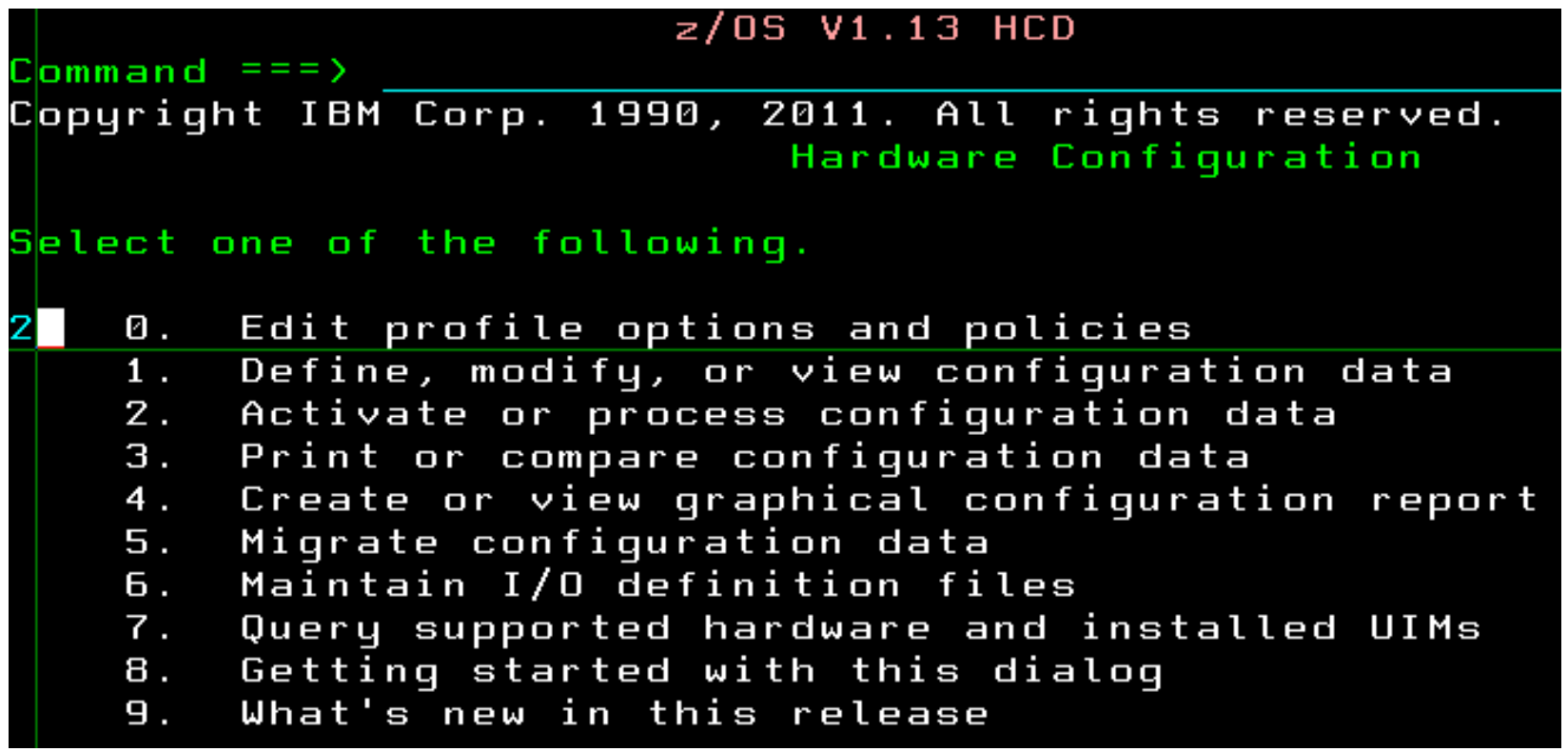

•**Select Build IOCP input data set**

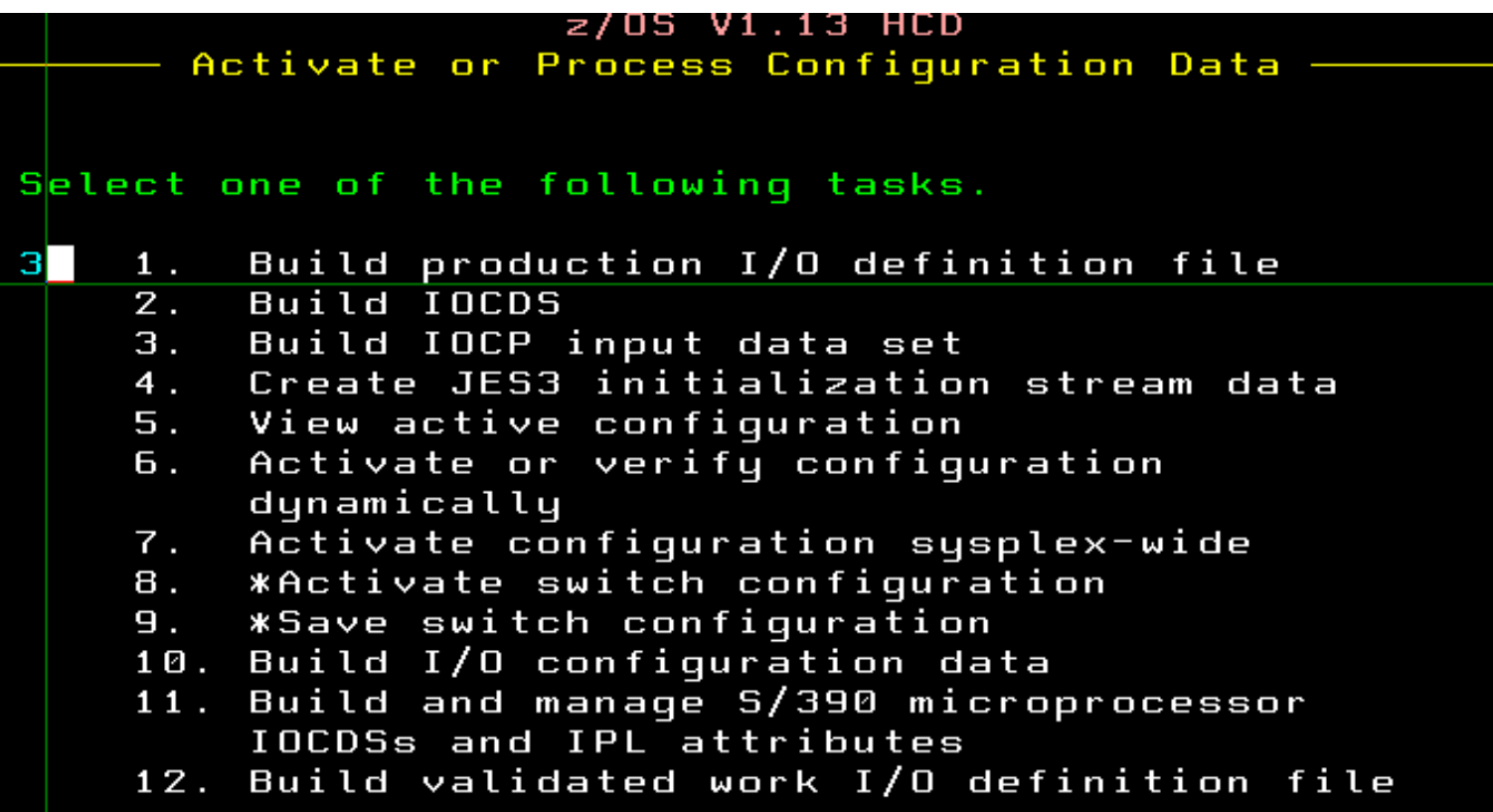

#### •**Select Processor to be target CEC**

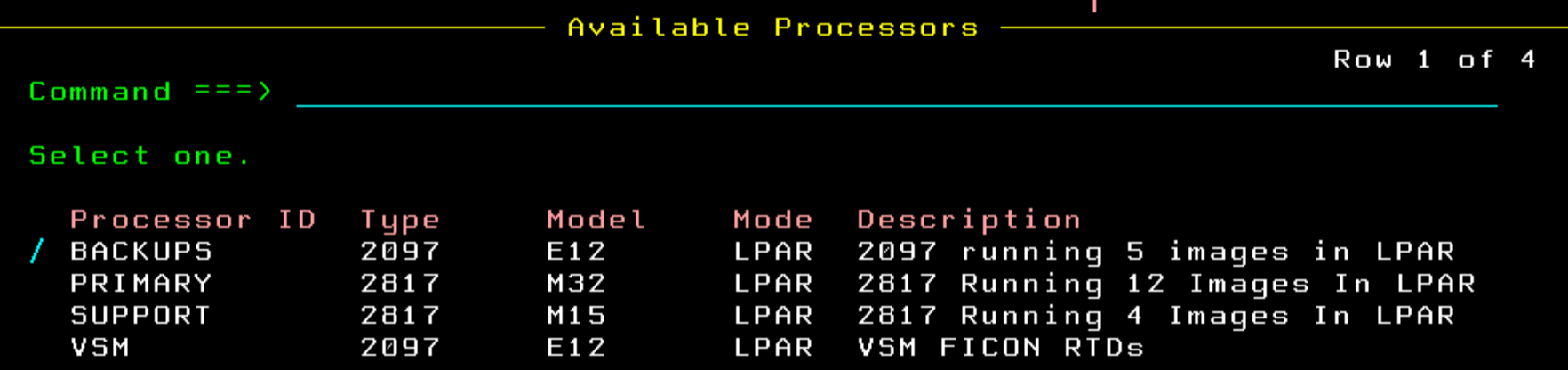

#### • **Enter data set name to contain IOCP deck**

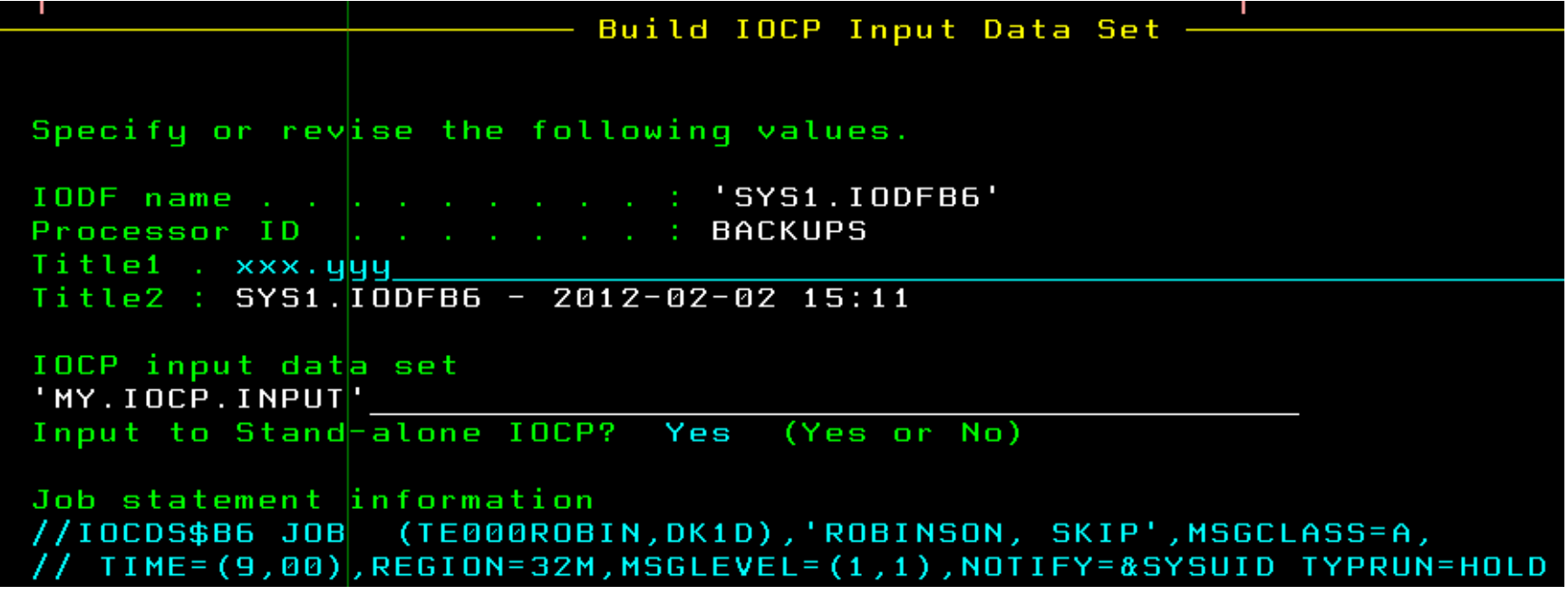

- • **Following assumes that CEC already defined to HMC**
	- **Must be accessible on the HMC network**
	- **Must have unique name even if a temporary one**
- • **On HMC, select Single Object Operation to target CEC**
- •**Select CPC Configuration > I/O Configuration**
- **Insert thumb drive**
- •**Wait for HMC to recognize drive**
- •**Click on Options drop down**
- •**Select USB option**
- **Select IOCP file on thumb drive**

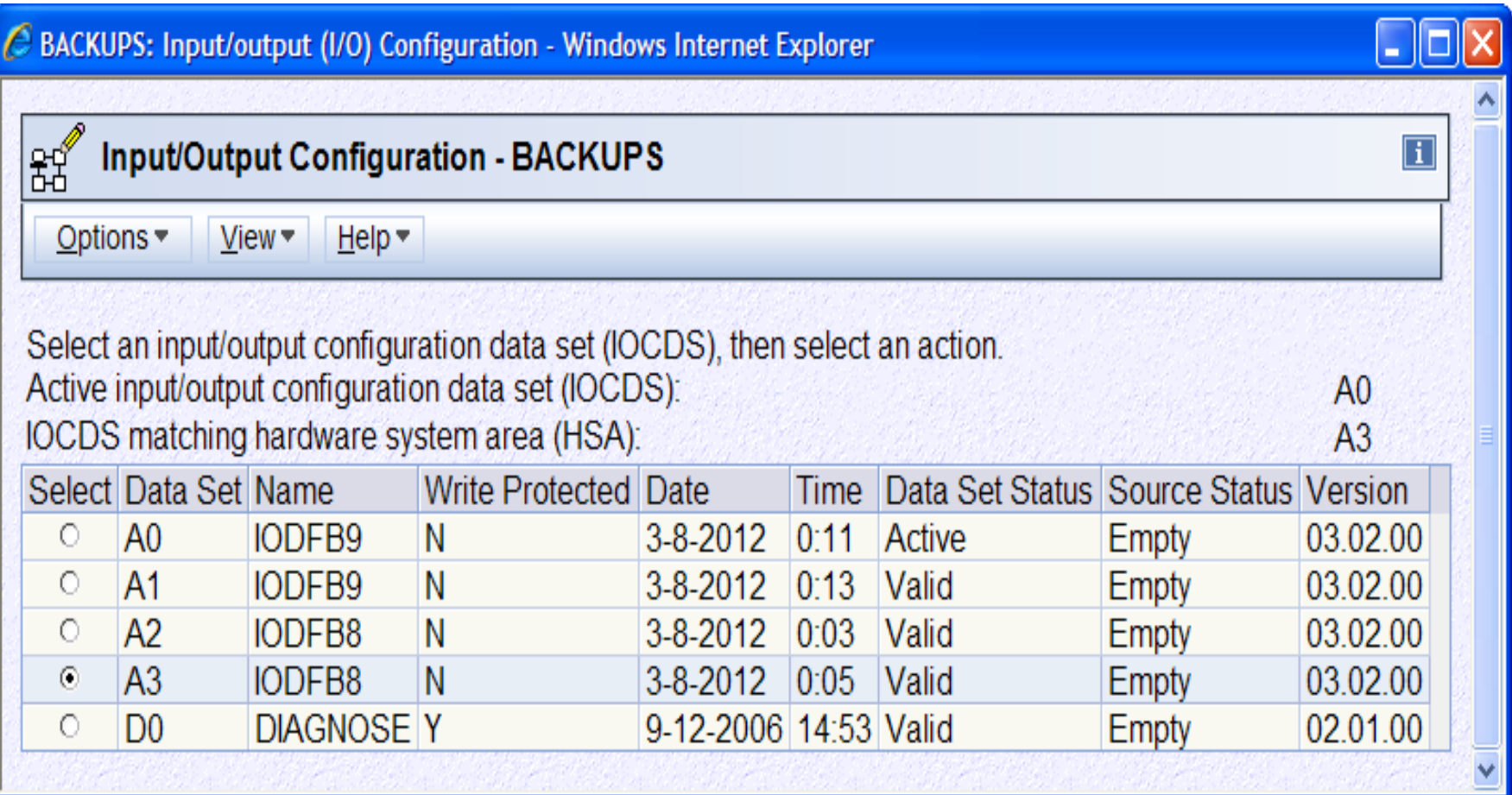

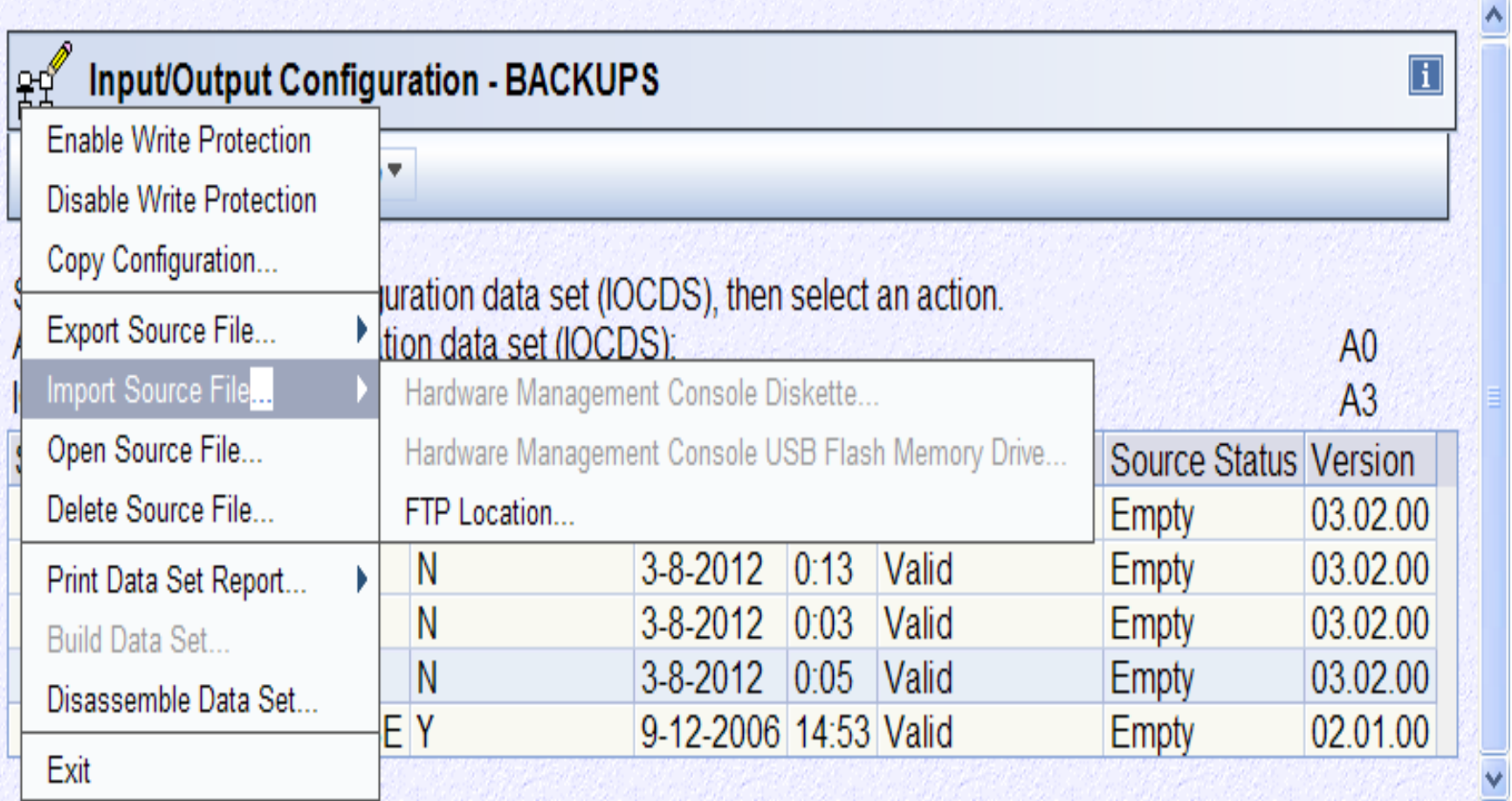

- **Must transfer IOCP deck from z/OS to thumb drive**
- •**Could use FTP, but life is short, life is busy**
- •**My 3270 emulator has built-in interface to IND\$FILE**
- •**It's old, it's slow for large files**
- •**But it's easy to use with point & click screens**
- •**Only 2,000 text lines**
- **It's free**
- **So that's how I downloaded to thumb drive**

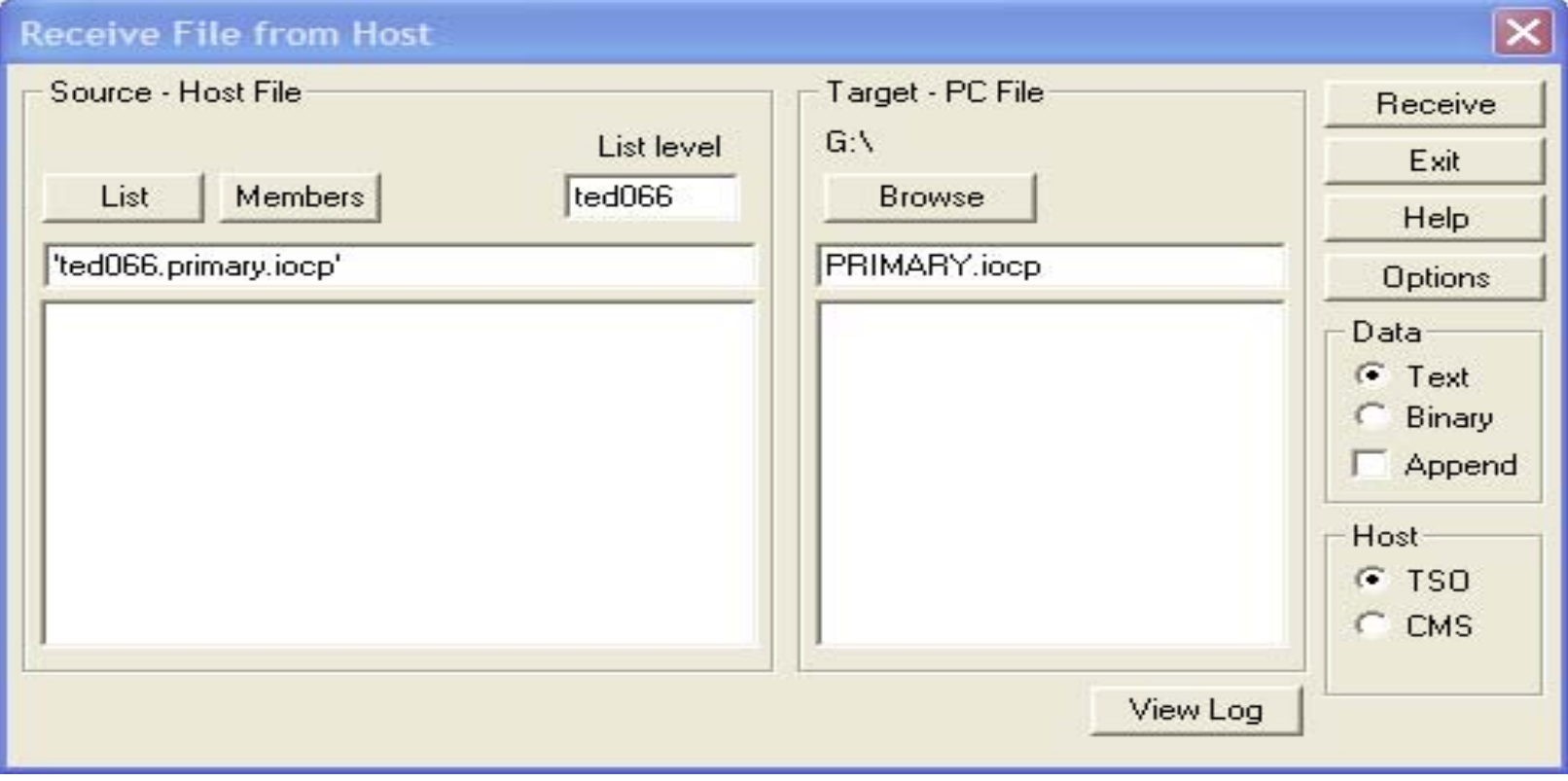

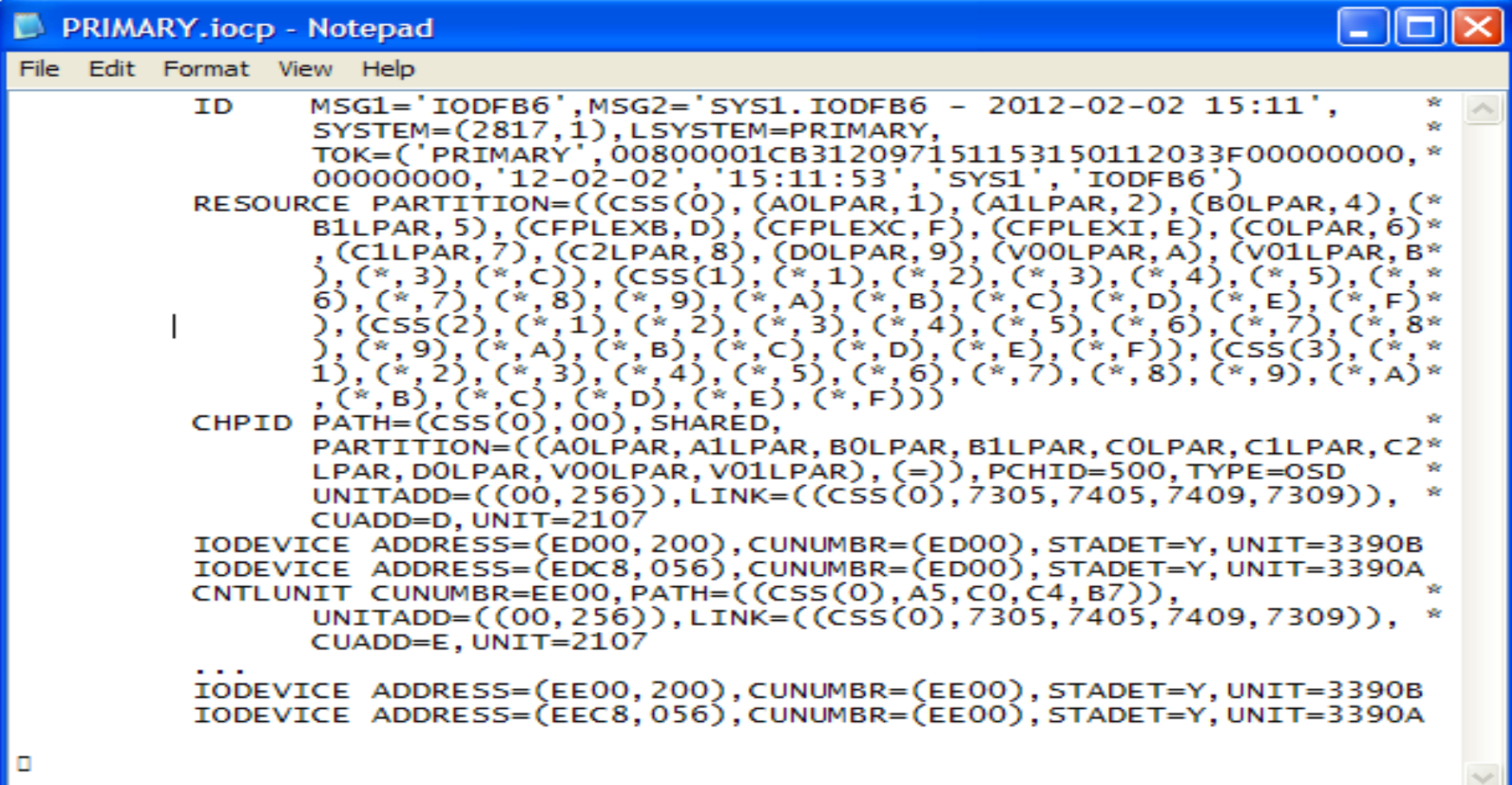

- •**HMC totally choked on imported file!**
- •**Hung up with hour glass 'forever'**
- •**Able to break out once, then retry was fatal**
- **I had to reboot HMC to recover**
- **Problem is x' 1A' at end of file**
- • **Inserted by IND\$FILE (so much for free software)**
- •**Easy to edit it out with Notepad**
- •**Then reimport to HMC and proceed**
- •**This time no problem**

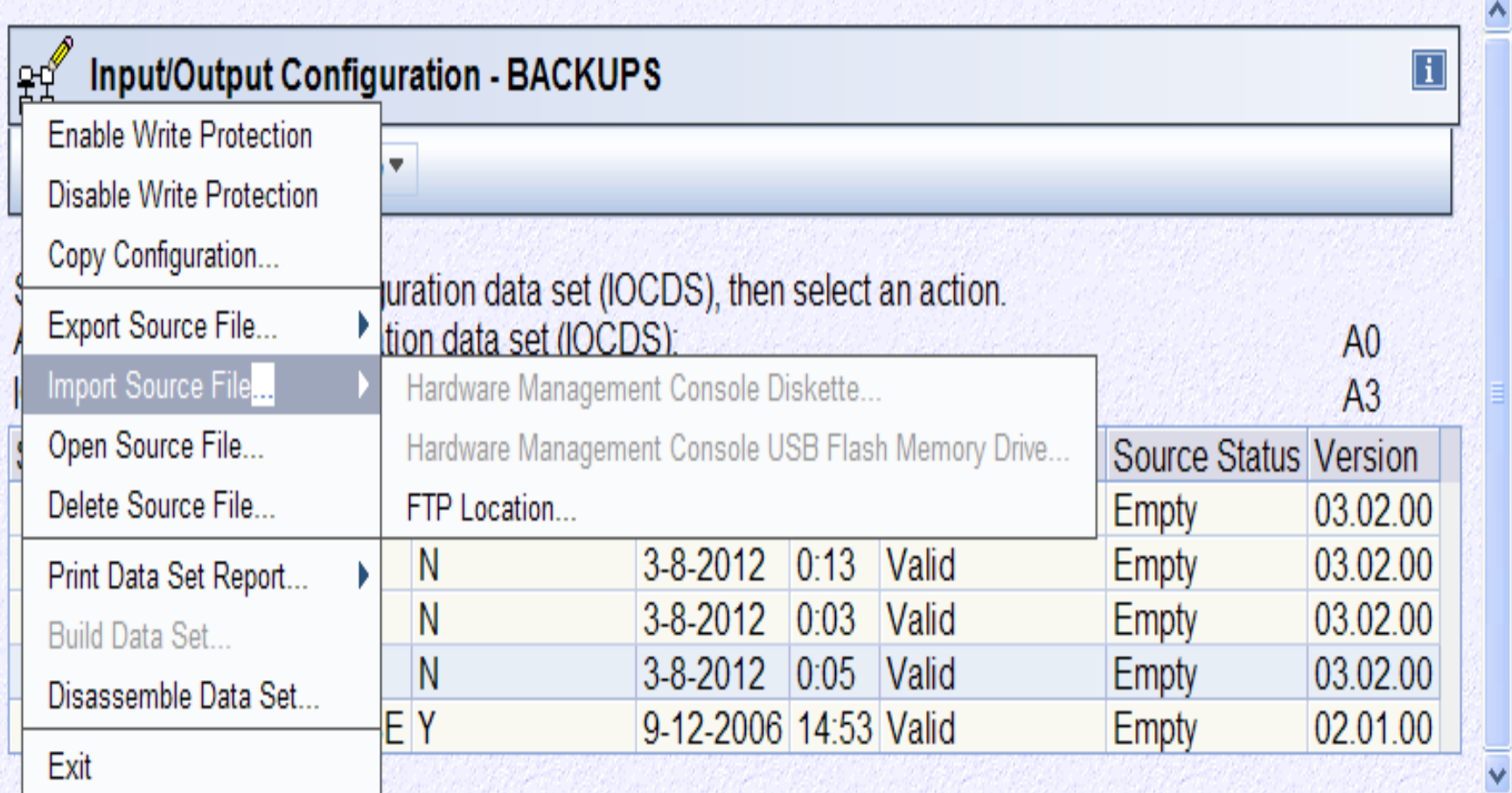

- •**Remaining steps after successful import**
- •**Open Source File (just to look at, optional)**
- **Build Data Set**
	- **Requires you to select an idle LPAR for compile**
	- **Anything running there will be trashed!**
	- **CEC comes with some default LPAR definitions**
- •**Enable Write Protection (good idea, optional)**
- •**POR with full customer configuration**
- •**You're ready to connect your devices and IPL**

#### **Acknowledgements Both Knowing and Unknowing**

- **An IBM z/VSE developer, presenting at WAVV, whose name Ed Jaffe neglected to remember. (Sorry)**  ☺
- **John Burg, IBM**
- **Harv Emery, IBM**
- **Walt Farrell, IBM**
- **Paul Gilmartin, Oracle**
- **Karla Houser, SHARE**
- **Dave Lytle, Brocade**
- **Keith Martens, GEICO**
- **Miguel Perez, IBM**
- $\bullet$ **Brad Snyder, IBM**
- •**John Wallingford, GEICO**
- •**Kathy Walsh, IBM**

# See You in Anaheim…